# **COMBIVERT**

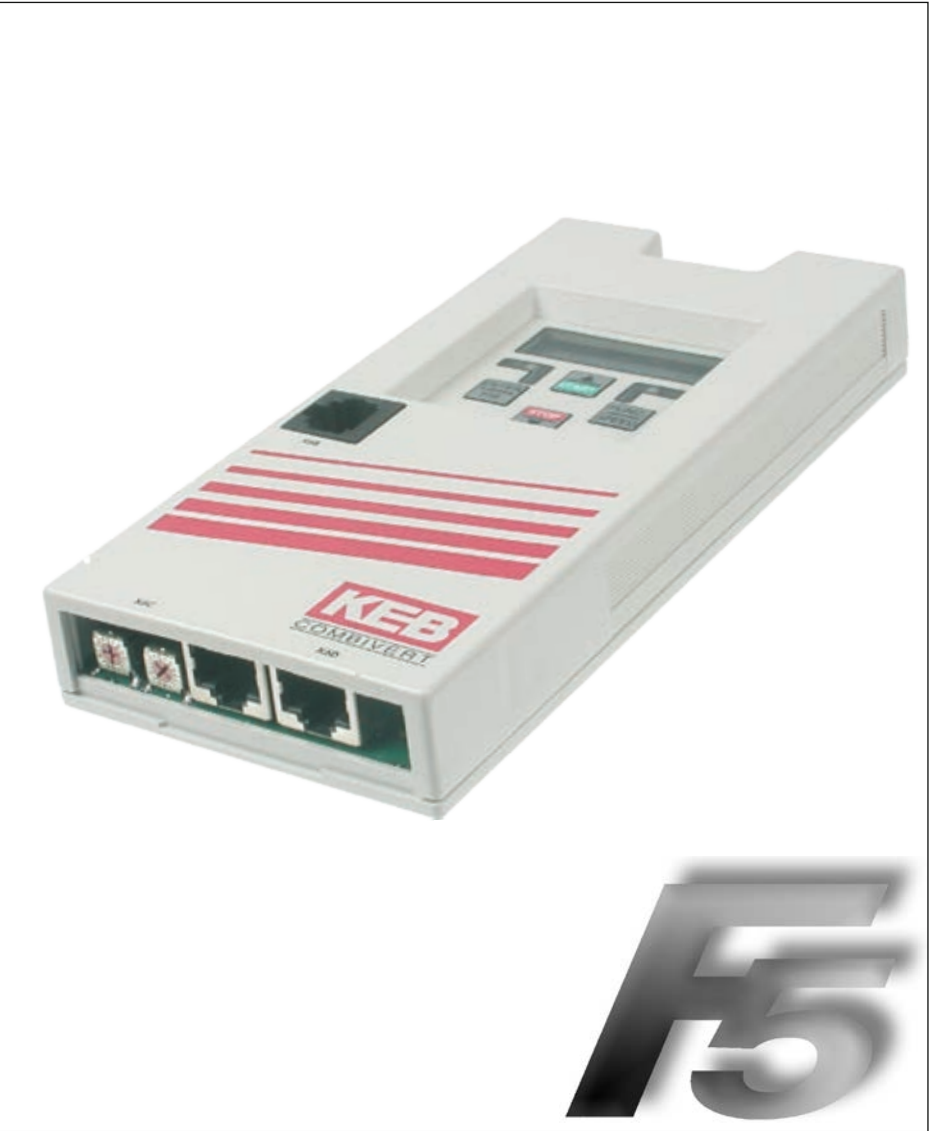

**Betriebsanleitung Powerlink Operator** 

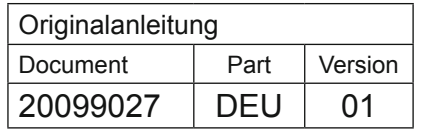

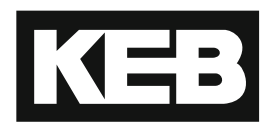

# Inhaltsverzeichnis

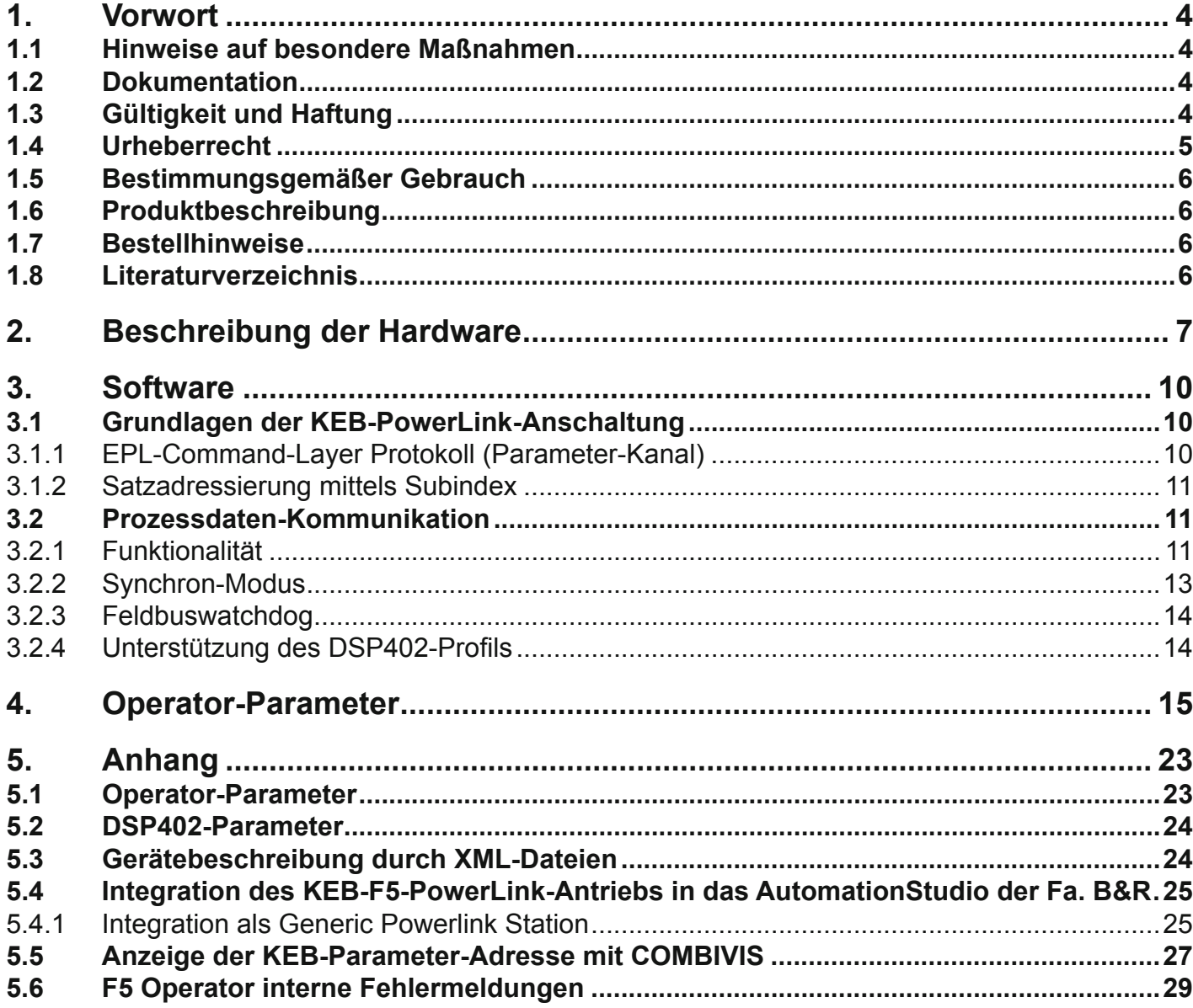

## <span id="page-3-0"></span>**1. Vorwort**

Die beschriebene Hard- und Software sind Entwicklungen der Karl E. Brinkmann GmbH. Die beigefügten Unterlagen entsprechen dem bei Drucklegung gültigen Stand. Druckfehler, Irrtümer und technische Änderungen vorbehalten.

#### **1.1 Hinweise auf besondere Maßnahmen**

Die in dieser Anleitung verwendeten Hinweise entsprechen folgender Bedeutung:

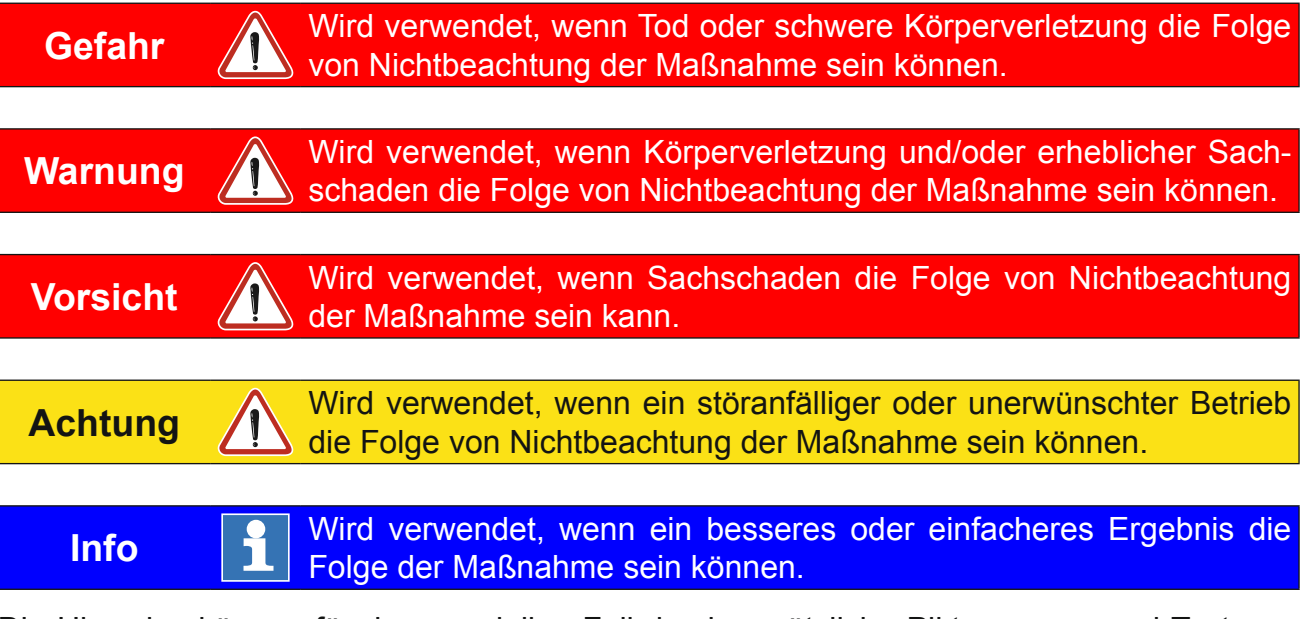

Die Hinweise können für den speziellen Fall durch zusätzliche Piktogramme und Texte ergänzt werden.

#### **1.2 Dokumentation**

Vor jeglichen Arbeiten muss sich der Anwender mit dem Gerät vertraut machen. Darunter fällt insbesondere die Kenntnis und Beachtung der Sicherheits- und Anwendungshinweise.

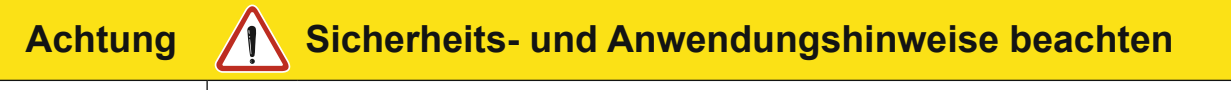

Voraussetzung für alle weiteren Schritte ist die Kenntnis und Beachtung der Sicherheits- und Anwendungshinweise. Diese wird über die Downloadseite von www.keb.de bereitgestellt.

Die Nichtbeachtung der Sicherheits- und Anwendungshinweise führt zum Verlust jeglicher Schadensersatzansprüche. Die in dieser Anleitung angeführten Warn- und Sicherheitshinweise wirken nur ergänzend. Sie bieten keinen Anspruch auf Vollständigkeit.

## **1.3 Gültigkeit und Haftung**

**Die Verwendung unserer Geräte in den Zielprodukten erfolgt außerhalb unserer Kontrollmöglichkeiten und liegt daher ausschließlich im Verantwortungsbereich des Maschinenherstellers, Systemintegrators oder Kunden.**

<span id="page-4-0"></span>Die in den technischen Unterlagen enthaltenen Informationen, sowie etwaige anwendungsspezifische Beratung in Wort, Schrift und durch Versuche, erfolgen nach bestem Wissen und Kenntnissen über die Applikation. Sie gelten jedoch nur als unverbindliche Hinweise. Dies gilt auch in Bezug auf eine etwaige Verletzung von Schutzrechten Dritter.

Eine Auswahl unserer Produkte im Hinblick auf ihre Eignung für den beabsichtigten Einsatz hat generell durch den Anwender zu erfolgen.

**Prüfungen und Tests können nur im Rahmen der Applikation vom Maschinenhersteller erfolgen. Sie sind zu wiederholen, auch wenn nur Teile von Hardware, Software oder die Geräteeinstellung modifiziert worden sind.** 

# **Gefahr durch unbefugte Eingriffe**

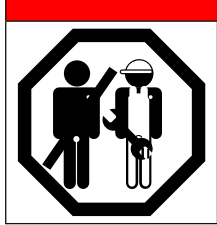

Unbefugtes Öffnen und unsachgemäße Eingriffe in das Gerät können zu Tod, schweren Körperverletzungen, Sachschäden sowie Fehlfunktionen führen. Modifikation oder Instandsetzung ist nur durch von KEB autorisiertem Personal zulässig. Zuwiderhandlung hebt die Haftung für daraus entstehende Folgen auf.

Der Haftungsausschluss gilt insbesondere auch für Betriebsunterbrechungsschäden, entgangenen Gewinn, Datenverlust oder sonstige Folgeschäden. Mit dem Haftungsausschluss erlischt die Gewährleistung. Dies gilt auch, wenn wir vorab auf die Möglichkeit solcher Schäden hingewiesen worden sind.

Sollten einzelne Bestimmungen nichtig, unwirksam oder undurchführbar sein oder werden, so wird hiervon die Wirksamkeit aller sonstigen Bestimmungen oder Vereinbarungen nicht berührt.

Durch Vielzahl der Einsatzmöglichkeiten konnte nicht jeder denkbare Fall der Aufstellung, des Betriebes oder der Instandhaltung berücksichtigt werden. Sollten Sie weitere Informationen wünschen, oder sollten besondere Probleme auftreten, die in der Dokumentation nicht ausführlich genug behandelt werden, können Sie die erforderliche Auskunft über die örtliche Vertretung der Firma Karl E.Brinkmann GmbH anfordern.

# **1.4 Urheberrecht**

Der Kunde darf die Betriebsanleitung sowie weitere gerätebegleitenden Unterlagen oder Teile daraus für betriebseigene Zwecke weiterverwenden. Die Urheberrechte liegen bei KEB und bleiben auch in vollem Umfang bestehen.

KEB®, COMBIVERT®, COMBICONTROL® und COMBIVIS® sind eingetragene Marken der Karl E. Brinkmann GmbH.

Andere Wort- und/oder Bildmarken sind Marken (™) oder eingetragene Marken (®) der jeweiligen Inhaber und werden beim ersten Auftreten in der Fußnote erwähnt.

Bei der Erstellung unserer Unterlagen achten wir mit größtmöglicher Sorgfalt auf die Rechte Dritter. Sollten wir eine Marke nicht gekennzeichnet oder ein Copyright missachtet haben, bitten wir sie, uns davon in Kenntnis zu setzen, damit wir die Möglichkeit der Nachbesserung wahrnehmen können.

## <span id="page-5-0"></span>**1.5 Bestimmungsgemäßer Gebrauch**

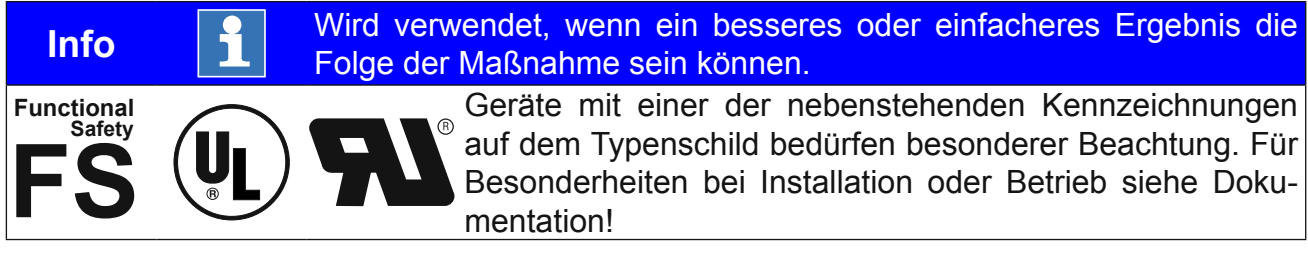

#### **1.6 Produktbeschreibung**

KEB Antriebstechnik entwickelt, produziert und vertreibt weltweit statische Frequenzumrichter im industriellen Leistungsbereich. Die Umrichter des Typs F5 können optional mit einer PowerLink-Controlled-Node-Schnittstelle ausgerüstet werden. Der F5-PowerLink-Operator wird durch Einstecken in das FU-Gehäuse integriert und passt in alle F5-Geräte. Es handelt sich hierbei um eine intelligente Schnittstelle, die den Transport der Daten von PowerLink zur FU-Steuerung und zurück kontrolliert.

#### **1.7 Bestellhinweise**

F5-PowerLink-Operator: 00F5060-H000

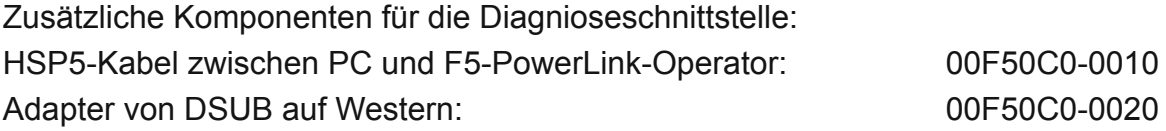

#### **1.8 Literaturverzeichnis**

- **[1]**: Ethernet Powerlink V2.0 Communication Profile, Draft Standard Version 1.0.0
- **[2]**: CANopen Application Layer and Communication Profile DS301 V4.02
- **[3]**: Applikationsanleitung der eingesetzten FU-Steuerung.
- **[4]**: CANopen Device profile drives and motion control DSP402 V2.0
- **[5]**: Ethernet Powerlink V2.0 XML Device description, EPSG Draft Standard 1311 V1.0.0

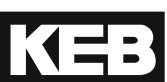

## <span id="page-6-0"></span>**2. Beschreibung der Hardware**

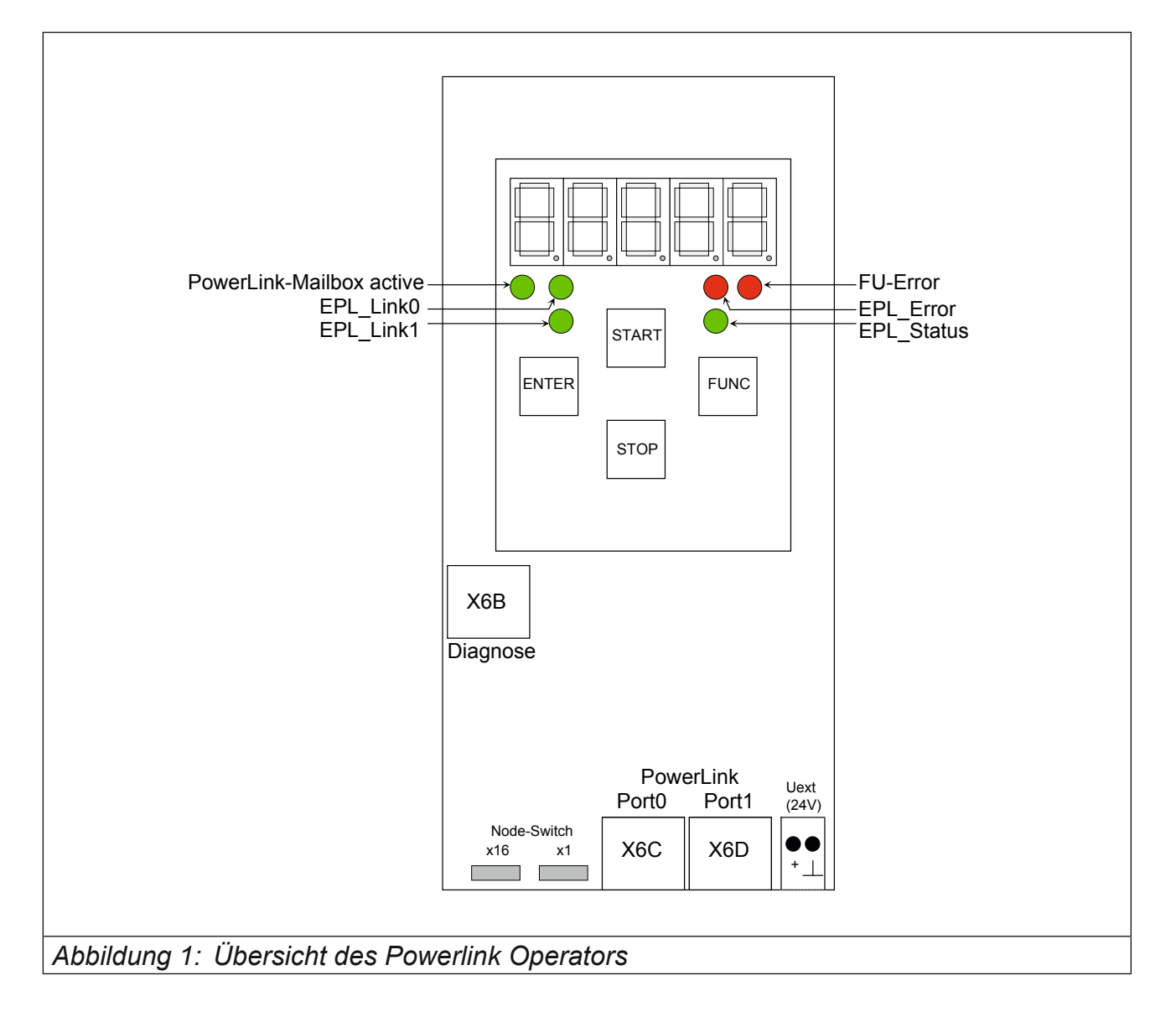

**PowerLink Command-Layer active**: Leuchtet, solange Parameterkanal-Kommunikation aktiv ist.

**EPL\_Link0**: Leuchtet, wenn ein Link an PowerLink-Port0 erkannt wird. Blinkt bei Aktivität auf diesem Port.

**EPL\_Link1**: Leuchtet, wenn ein Link an PowerLink-Port1 erkannt wird. Blinkt bei Aktivität auf diesem Port.

**FU-Error**: Rote LED als Kopie der FU-Fehler-LED:

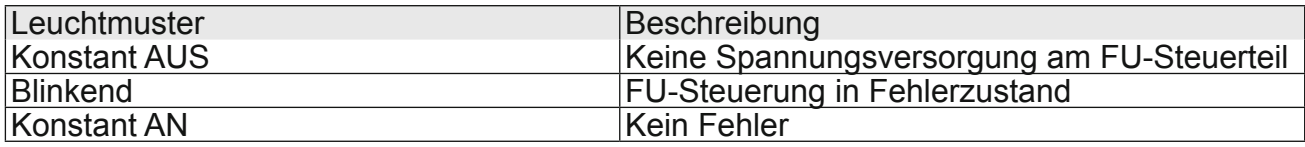

**EPL ERROR:** Rote LED gemäss der Spezifikation der , ERROR Led' in der PowerLink-Spezifikation ([1]):

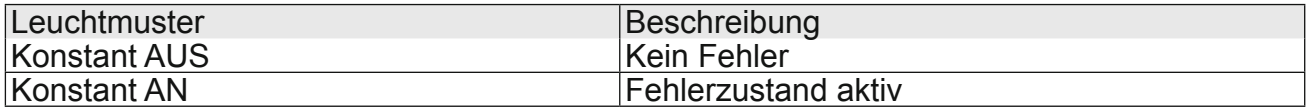

**EPL\_STATUS:** Grüne LED gemäss der Spezifikation der , STATUS Led' in der PowerLink-Spezifikation ([1]):

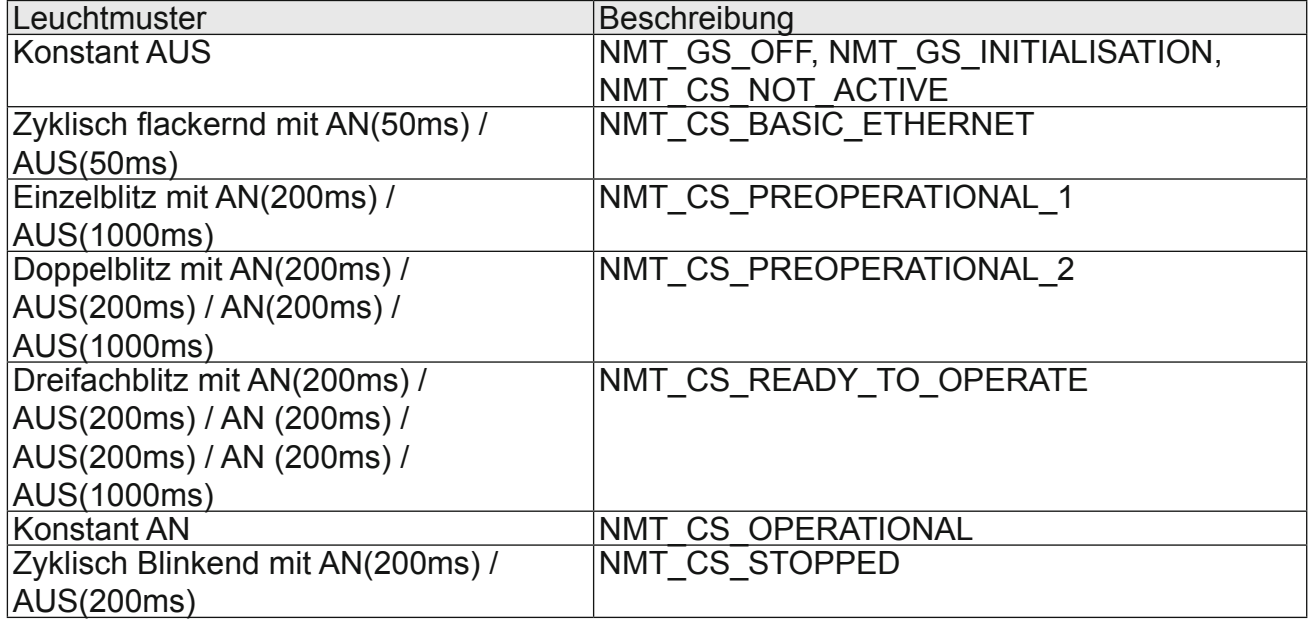

**X6B:** RJ45-Buchse der Diagnoseschnittstelle (COMBIVIS):

**X6C**,**X6D**: Standard Ethernet-RJ45-Stecker gemäss IEEE 802.3 100Base-T:

**Vorsicht**

Um eine Zerstörung der PC-Schnittstelle zu vermeiden, darf die Diagnoseschnittstelle nur über ein spezielles HSP5-Kabel mit Spannungsanpassung an eine serielle Schnittstelle des PC angeschlossen werden.

**Info** Powerlink nutzt eine feste Baudrate von 100 Mbit/s

IKEB

#### **Node Switch (x16, x1)**

Node-Switch: Über diese beiden Hex-Drehkodierschalter wird die Powerlink-Knoten-Adresse vorgegeben. Der linke Drehschalter (x16) gibt das High-Nibble der Geräteadresse, der rechte Drehschalter (x1) das Low-Nibble vor.

Somit ergibt sich die vorgegebene Knotenadresse wie folgt:

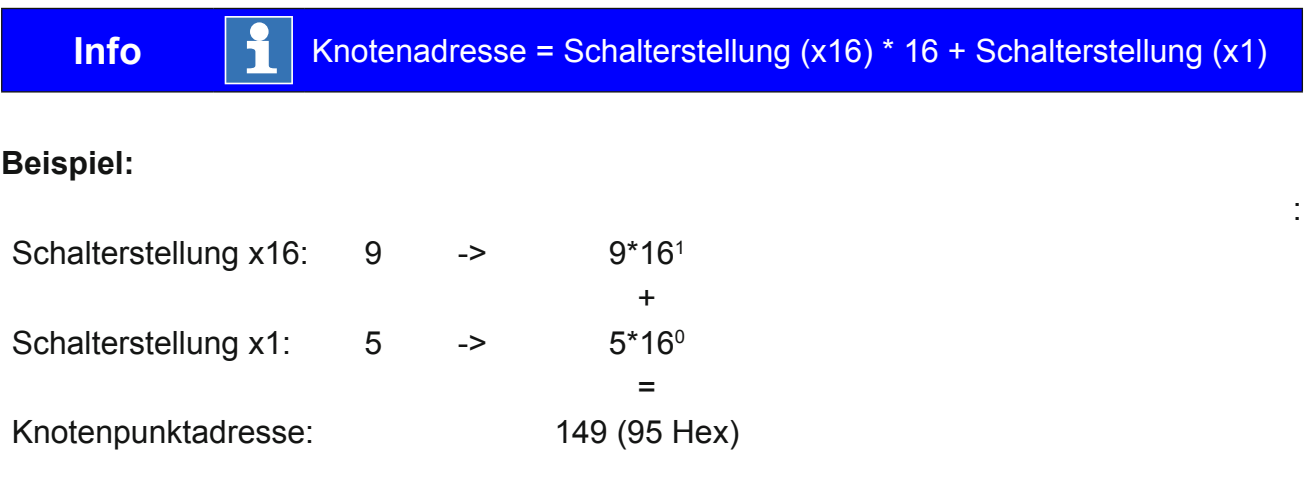

#### <span id="page-9-0"></span>**3. Software**

#### **3.1 Grundlagen der KEB-PowerLink-Anschaltung**

Der KEB-F5-PowerLink-Operator enthält einen separaten PowerLink-Slavecontroller zur Abarbeitung der zeitkritischen Kommunikationsaufgaben. Durch den Einsatz dieses externen Bausteins ist ebenso eine weitgehende PowerLink-Kompatibilität gewährleistet. Es werden sowohl die PowerLink-Version **EPL V1** als auch **EPL V2** unterstützt.

Technische Daten der PowerLink-Anschaltung:

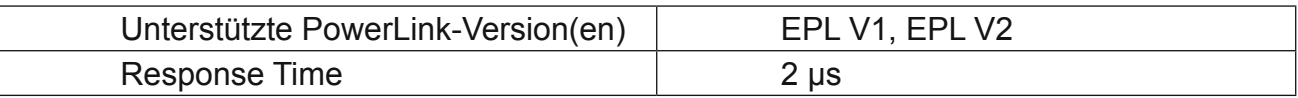

#### **3.1.1 EPL-Command-Layer Protokoll (Parameter-Kanal)**

Das sog. , Command-Layer-protocol' wird vom KEB-F5-PowerLink-Operator unterstützt. Dadurch ist es möglich jeden beliebigen Parameter in der FU-Steuerung und im PowerLink-Operator selbst über das azyklische SDO-Protokoll anzusprechen. Die unterstützten Dienste auf dem ,Command-Layer' sind:

- Expedited Download Transfer with Write-by-Index as Server (Schreiben eines Parameters über Index, Subindex)
- Expedited Upload Transfer with Read-by-Index as Server (Lesen eines Parameters über Index, Subindex)

Parameter-Adressierung mittels 16-Bit Index plus 8-Bit Subindex

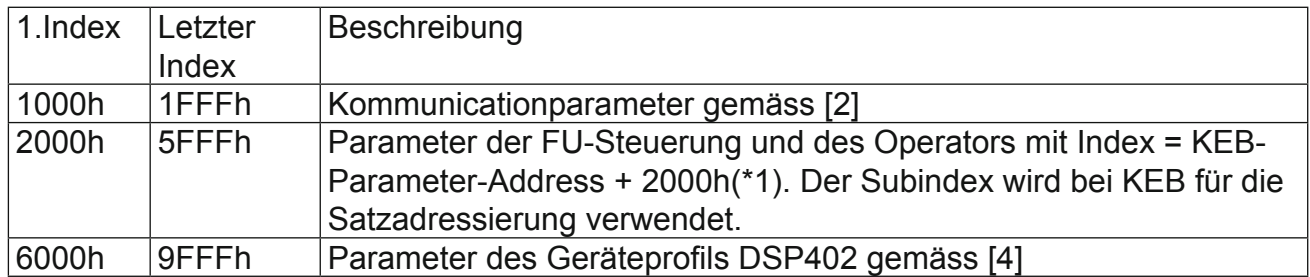

(\*1): Die KEB-Parameter-Adresse kann hier oder in [3] gefunden werden. Ebenso ist es möglich die KEB Parameter-Adresse in der KEB Inbetriebnahmesoftware COMBIVIS anzeigen zu lassen. Siehe Anhang für genauere Informationen dazu.

#### <span id="page-10-0"></span>**3.1.2 Satzadressierung mittels Subindex**

Für KEB-Parameter (Index = 2000h...5FFFh) wird der Subindex für die Satzadressierung verwendet. Dabei gilt folgende Kodierung:

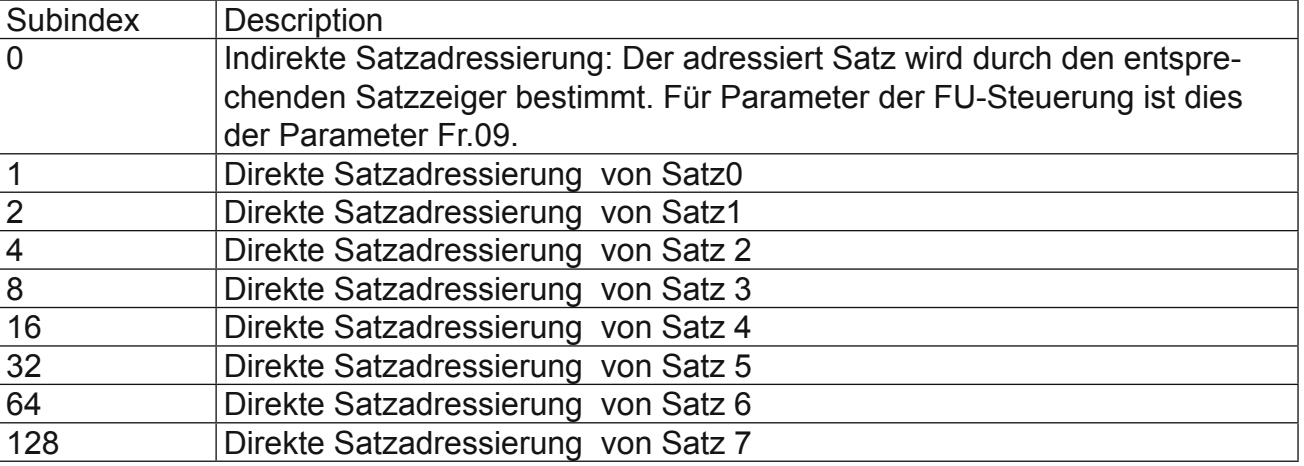

Durch diese Bitkodierung ist es generell möglich, mehrere Sätze mit einem Kommando anzusprechen. Allerdings sollte dies bei einem Lesezugriff nicht genutzt werden, da ein Fehlercode zurückgeliefert wird, wenn nicht alle Werte in den adressierten Sätzen gleich sind. Diese Mehrfach-Satzadressierung kann aber ohne Probleme für die Abbildung der PDOUT-Daten (Rx-PDO) genutzt werden. Für die PDIN-Daten-Abbildung gilt allerdings der gleiche Vorbehalt, wie für das Lesen über SDO-Kommandos.

#### **3.2 Prozessdaten-Kommunikation**

Mittels Prozessdaten-Kommunikation können dem KEB-Powerlink-Slave neue Prozessausgangsdaten (PDOUT) gesendet werden und die aktuellen Prozesseingangsdaten (PDIN) ermittelt werden. Welche Parameter sich hinter den Daten verbergen, wird durch die sog. Prozessdaten-Abbildung im PowerLink-Operator bestimmt. Aktuell können maximal **8 Byte** Prozessdaten je Datenrichtung transferiert werden.

#### **3.2.1 Funktionalität**

Prozessdaten-Abbildung

Die Prozessdaten-Abbildung ist im PowerLink-Operator lokalisiert. Die Standard-Einstellung dafür ist wie folgt:

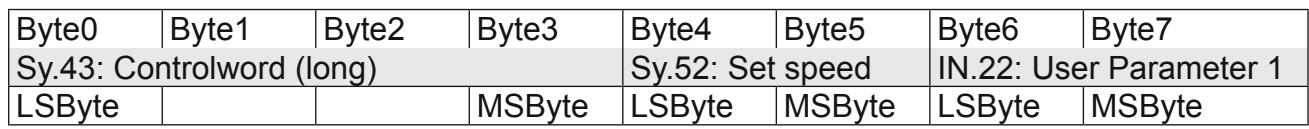

#### **PDOUT**-Daten (PowerLink-Master -> KEB-Slave):

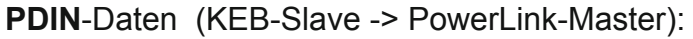

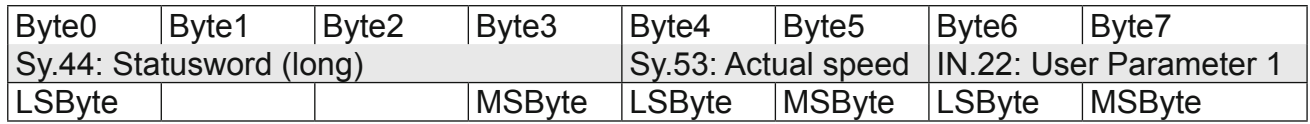

Das Mapping ist sowohl einstellbar über die PowerLink-Parameter mit Index = 1600h und 1A00h als auch über die Operator-Parameter PD\_Inx\_Map und PD\_Outx\_Map (s.u.).

Ein Mapping-Eintrag nach PowerLink-Spezifikation für die Objekte (1600h,1A00h) ist wiefolgt aufgebaut:

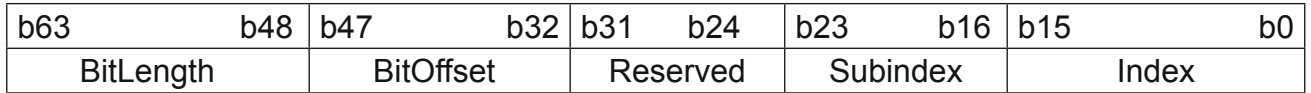

Die Standardeinstellung der Mapping-Parameter nach PowerLink-Kodierung (s. [1]) ist wiefolgt:

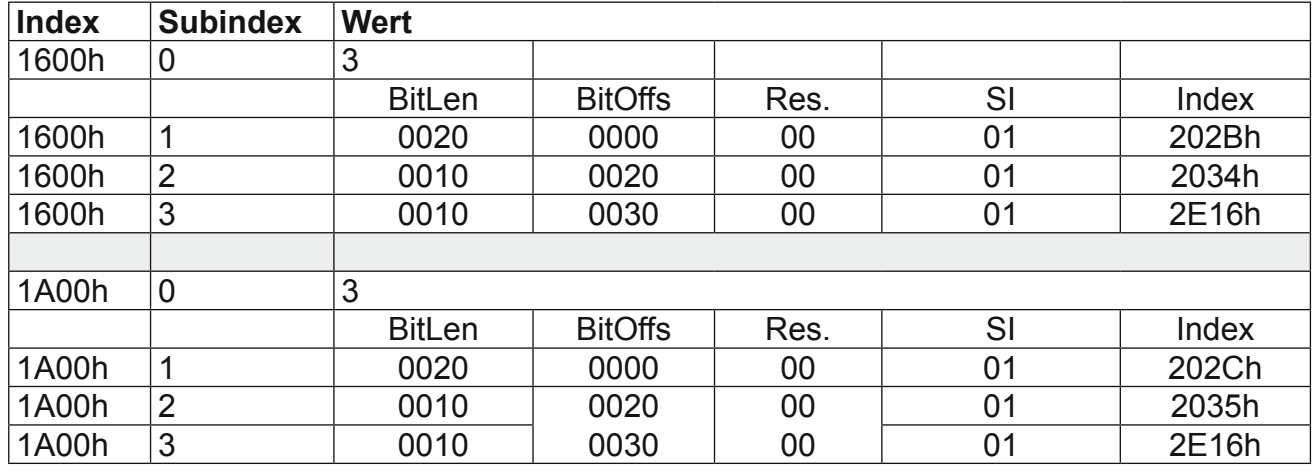

Die interne Datenstruktur zur Speicherung des Mappings (PD\_Inx\_ Map, PD\_Outx\_Map ) unterstützt das Attribut BitOffs nicht. Hier ergibt sich der Offfset einer Abbildung durch die Reihenfolge der Mapping-Parameter.

D.h.: BitOffs $(1) = 0$ 

**Info**

 $BitOffs(2) = BitLen(1)$  $BitOffs(3) = BitOffs(2) + BitLen(2)$  $BitOffs(4) = BitOffs(3) + BitLen(3)$ 

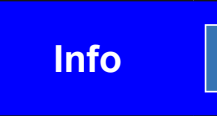

Für den Synchron-Modus müssen die Prozessdaten der Struktur 1\*32-Bit + 1-2mal 16-Bit für Ausgangsdaten und für Eingangsdaten folgen.

<span id="page-12-0"></span>Nach Änderung des Mappings muss abschliessend die Anzahl abgebildeter Objekete (Subindex=0) im jeweiligen Mapping-Objekt(1600h oder 1A00h, s. [2]) über den Mailbox-Command-Layer (SDO) geschrieben werden, damit die Prozessdatenbearbeitung aktiv wird.

#### **3.2.2 Synchron-Modus**

In dieser speziellen Kommunikationsart wird der PowerLink-SoC-Interrupt als Synchronisationssignal genutzt für die interne Kommunikation zwischen PowerLink-Operator und FU-Steuerung. Der Synchron-Modus bedingt eine Prozessdatenbelegung nach den o.a. Regeln. In der folgenden Dokumentation wird der Empfang eines SoC-Interrupts auch als **SYNC-**Ereignis bezeichnet. Im Synchron-Modus wird die Operator-Anzeige fixiert auf , Synch':

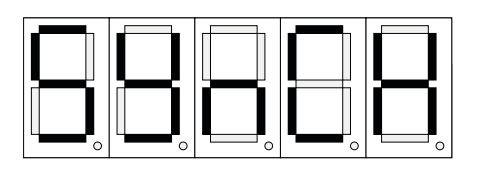

Dieser spezielle Kommunikationsmodus verursacht einige Einschränkungen in der Funktionalität des PowerLink-Operators. Zu der bereits erwähnten festen Anzeige ist auch die Tastatur inaktiv.

Die Diagnoseschnittstelle bleibt jedoch in Betrieb. Die eingestellte Synchron-Zykluszeit kann über die Diagnoseschnittstelle am Operator-Parameter **FB.00: ComCycle** abgelesen werden.

Während jedes Synchron-Zyklus werden die PDOUT-Daten zur FU-Steuerung transferiert und die aktuellen PDIN-Daten zum PowerLink hin aktualisiert.

Wenn der Synchron-Modus aktiviert wurde, aber keine SoC-Interrupts empfangen werden, geht der PowerLink-Operator (bei HS\_SyncToutMode != 0) in den sog. Automatischen Synchron-Modus über. Dies zeigt sich in der Operator-Anzeige wiefolgt:

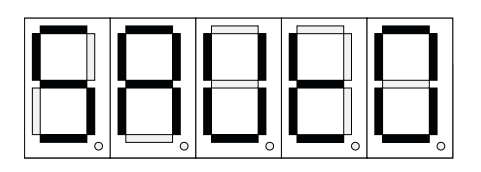

Dabei simuliert der Operator die SoC-Interrupts zeitgesteuert in der eingestellten Synch-Zykluszeit selbst. Die Timeout-Zeit zum Übergang in den automatischen Synchron-Modus beträgt standardmässig 4 \* SYNC-Zykluszeit (Com Cycle).

Der Synchron-Modus wird vom PowerLink-Operator nur dann aktiviert, wenn

- Die Prozessdatenbelegung in beiden Datenrichtungen von der Struktur 1\*32-Bit + 1-2\*16-Bit ist.
- Im Operator-Parameter , FBS Config' das Bit , EnableSyncMode' aktiviert ist.

#### <span id="page-13-0"></span>**3.2.3 Feldbuswatchdog**

Der Feldbuswatchdog ist eine Überwachungsfunktion des PowerLink-Operators. Er dient dazu, die FU-Steuerung in den Fehlerzustand (E.BUS oder A.BUS) zu versetzten, wenn bestimmte Kommunikations-Ereignisse nicht zyklisch auftreten. Zwei Operator-Parameter (**Watchdog inhibit**, **Watchdog activation**) konfigurieren den Watchdog auf Operator-Seite. Zudem müssen in der FU-Steuerung die Parameter **Pn.05, Pn.06** gesetzt werden, um die Timeout-Zeit und die auszuführende Reaktion im Timeout-Fall festzulegen.

Der PowerLink-Operator überwacht das Auftreten der konfigurierten Feldbus-Ereignisse (Watchdog inhibit). Diese Ereignisse setzen den Watchdog-Timer zurück. Mehrere Feldbus-Ereignisse können als Rücksetz-Ereignis definiert werden. Wenn die Timeoutzeit abläuf, ohne dass mindestens eines der konfigurierten Feldbus-Ereignisse aufgetreten ist, setzt der Operator über ein spezielles Kommando die FU-Stateurung davon in Kenntnis. Ob und wie die FU-Steuerung darauf reagiert, wird durch die bereits erwähnten Parameter **Pn.05, Pn.06**  festgelegt. Die Kodierung dieser beiden Parameter ist [3] zu entnehmen.

#### **3.2.4 Unterstützung des DSP402-Profils**

Der KEB-F5-PowerLink-Operator unterstützt einige zentrale Parameter des DSP402-Geräteprofils. Diese Parameter sind in [4] definiert. Nur der **velocity mode** ist integriert. Eine Auflistung der Parameter folgt im Anhang.

## <span id="page-14-0"></span>**4. Operator-Parameter**

Die Operator-Parameter sind im PowerLink-Operator lokalisiert und werden von diesem verwaltet. Auf diese Parameter kann sowohl über die Diagnoseschnittstelle mittels COMBIVIS als auch über den SDO-Kanal über PowerLink zugegriffen werden. Im folgenden werden nur für den Anwender relevante Parameter gelistet. Alle anderen Parameter sind lediglich zu Debug-Zwecken integriert und sollten vom Anwender nicht verändert werden.

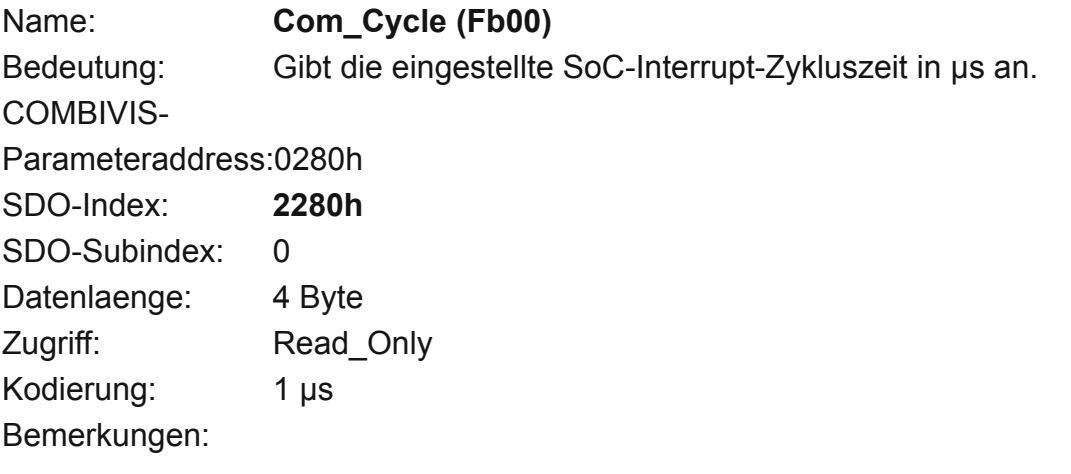

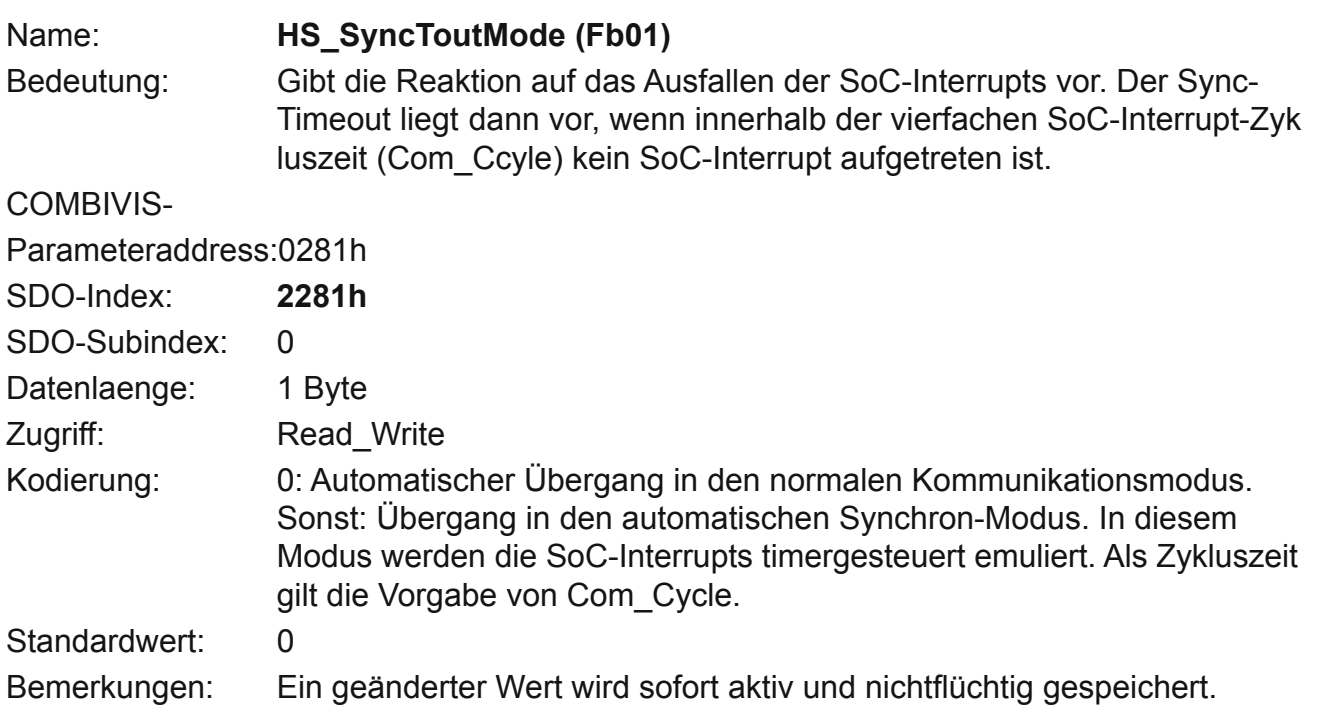

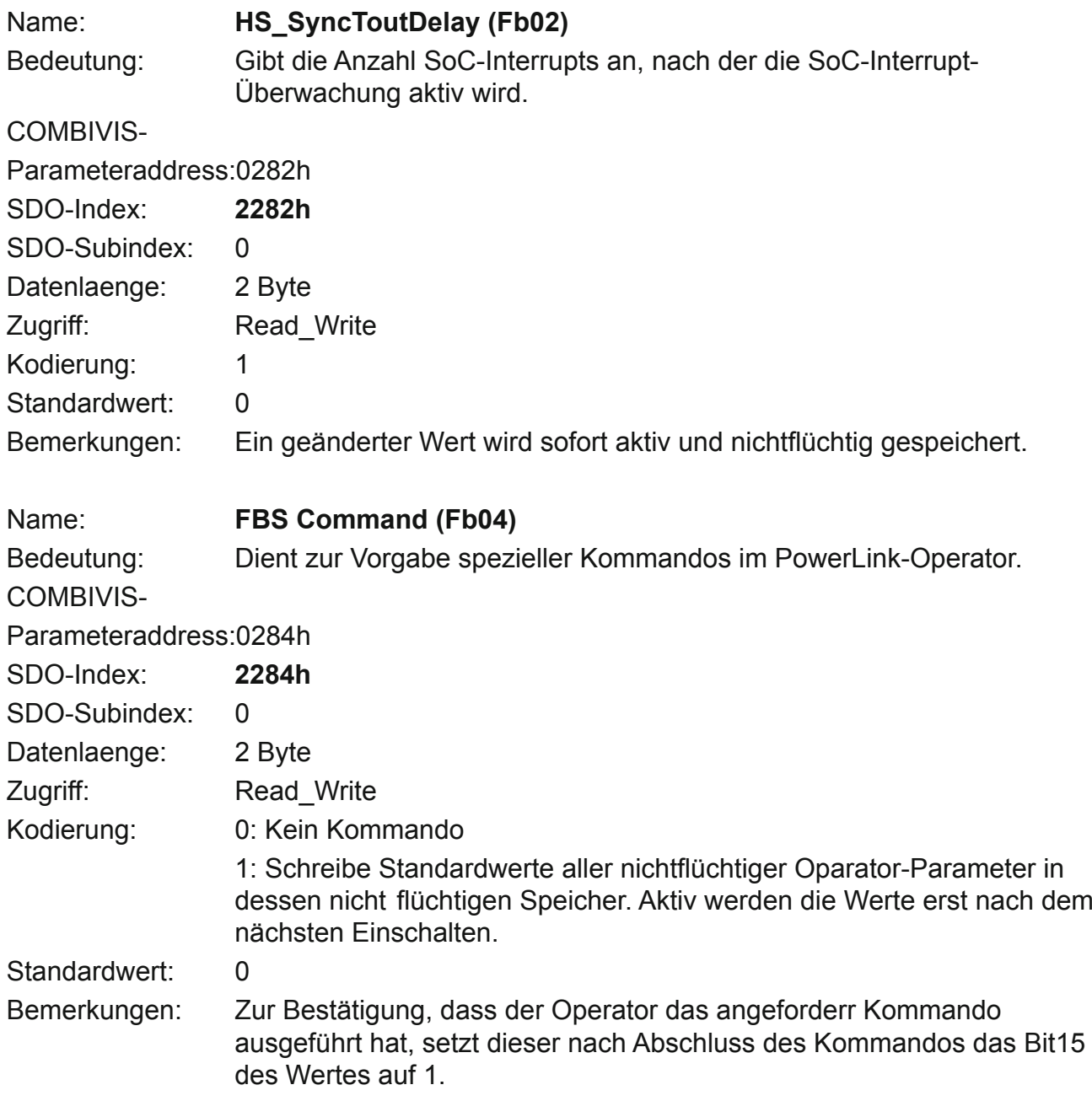

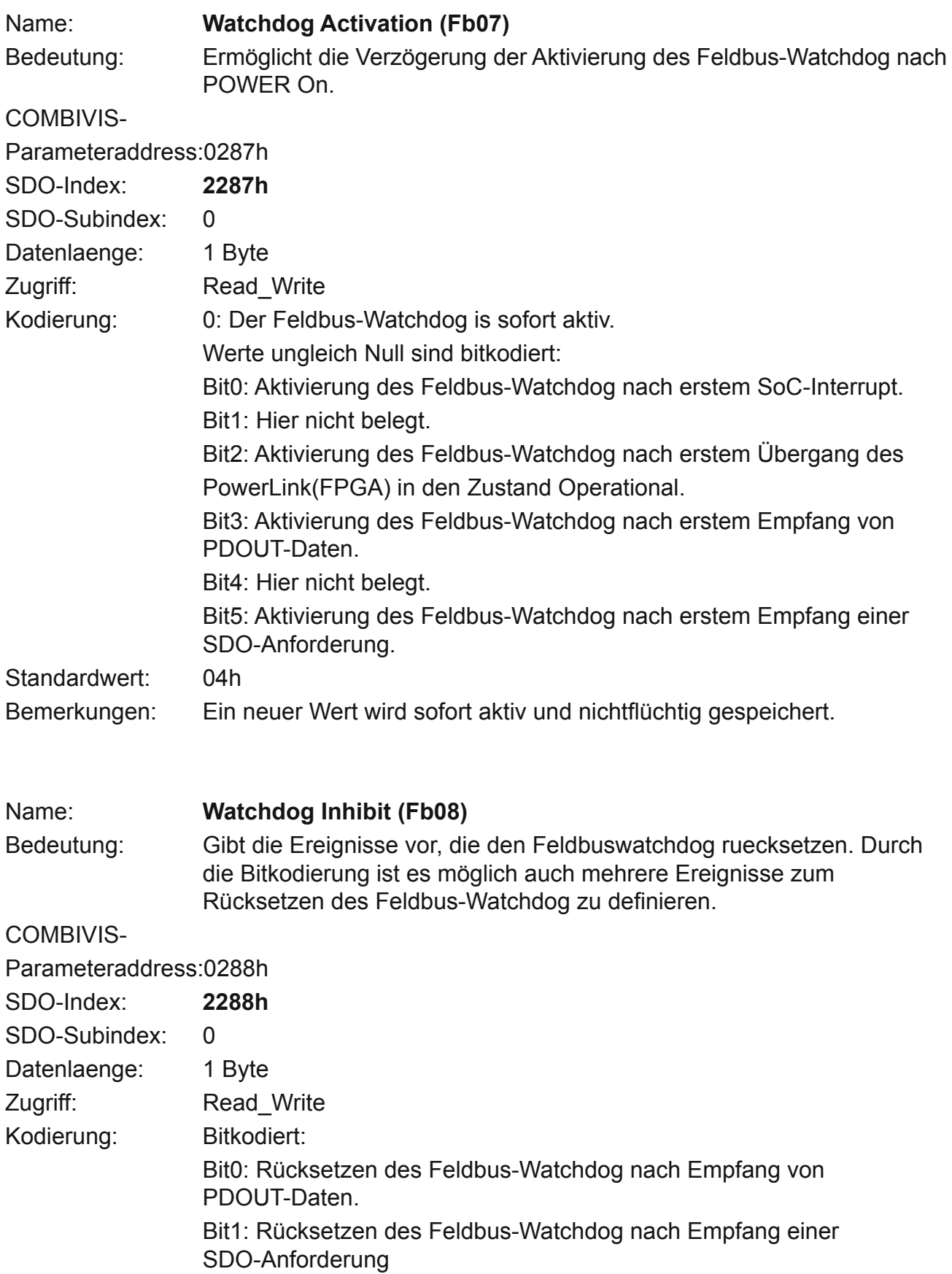

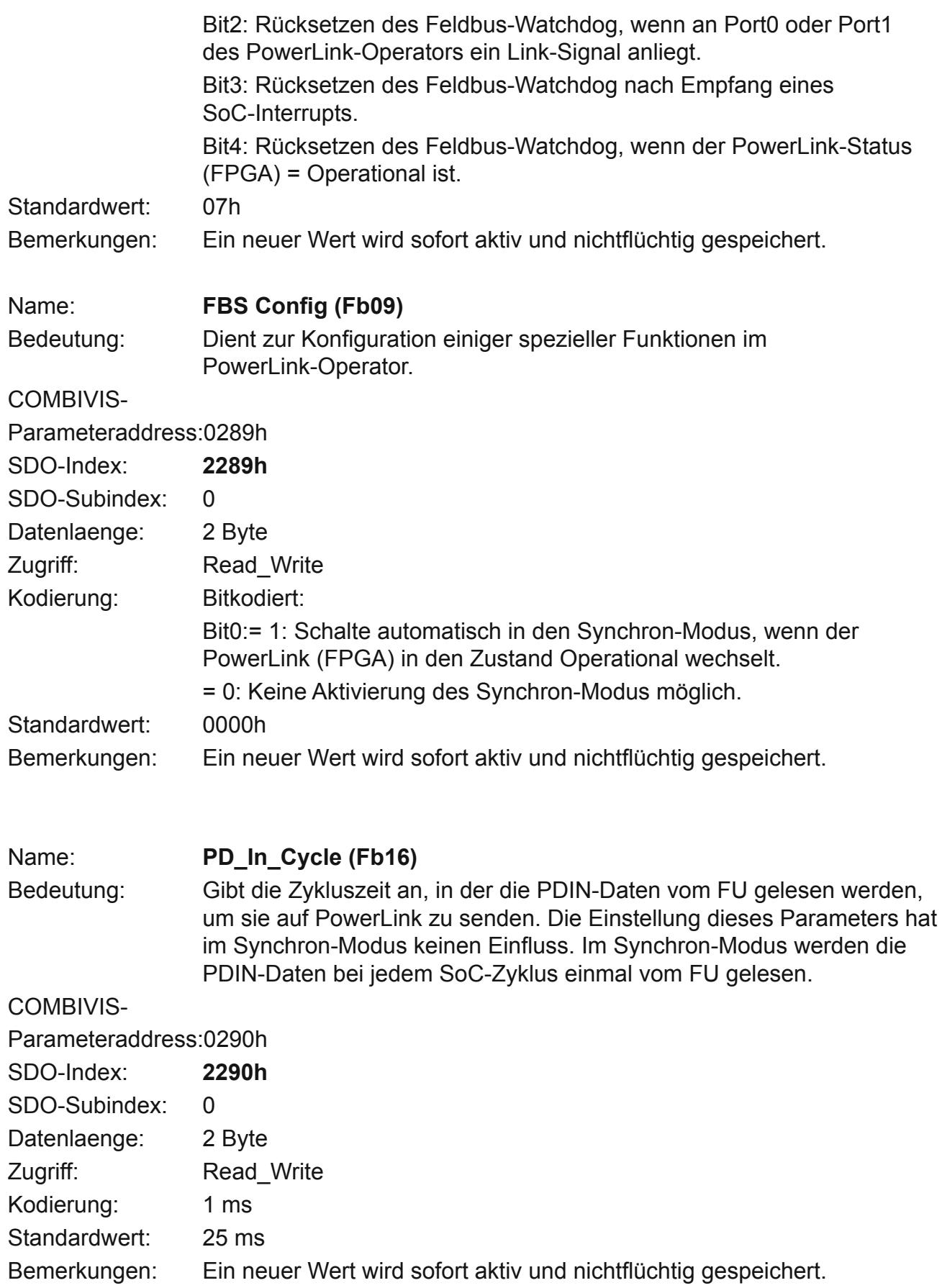

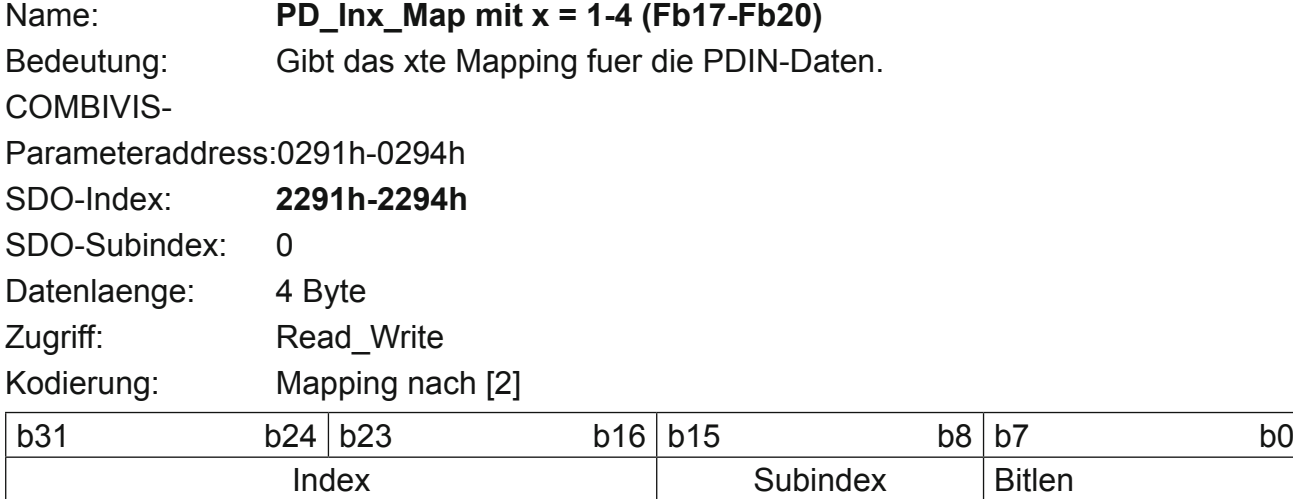

Standardwert:

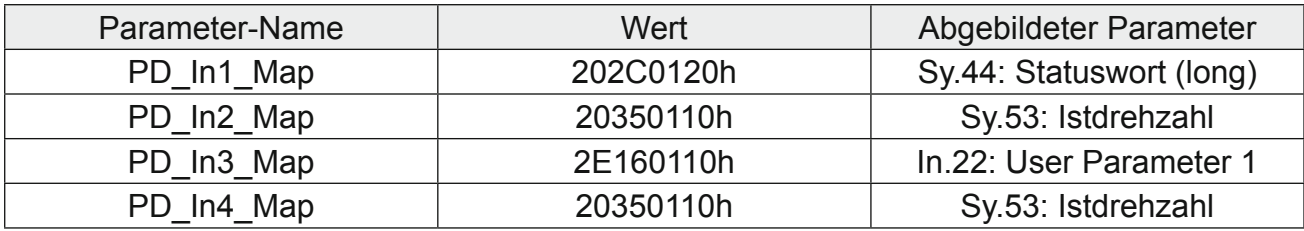

Bemerkungen: Ein veränderter Wert führt zur automatischen Abschaltung der PDIN-Bearbeitung durch Rücksetzen des Parameters Nr\_PDIN\_Objs= 0.

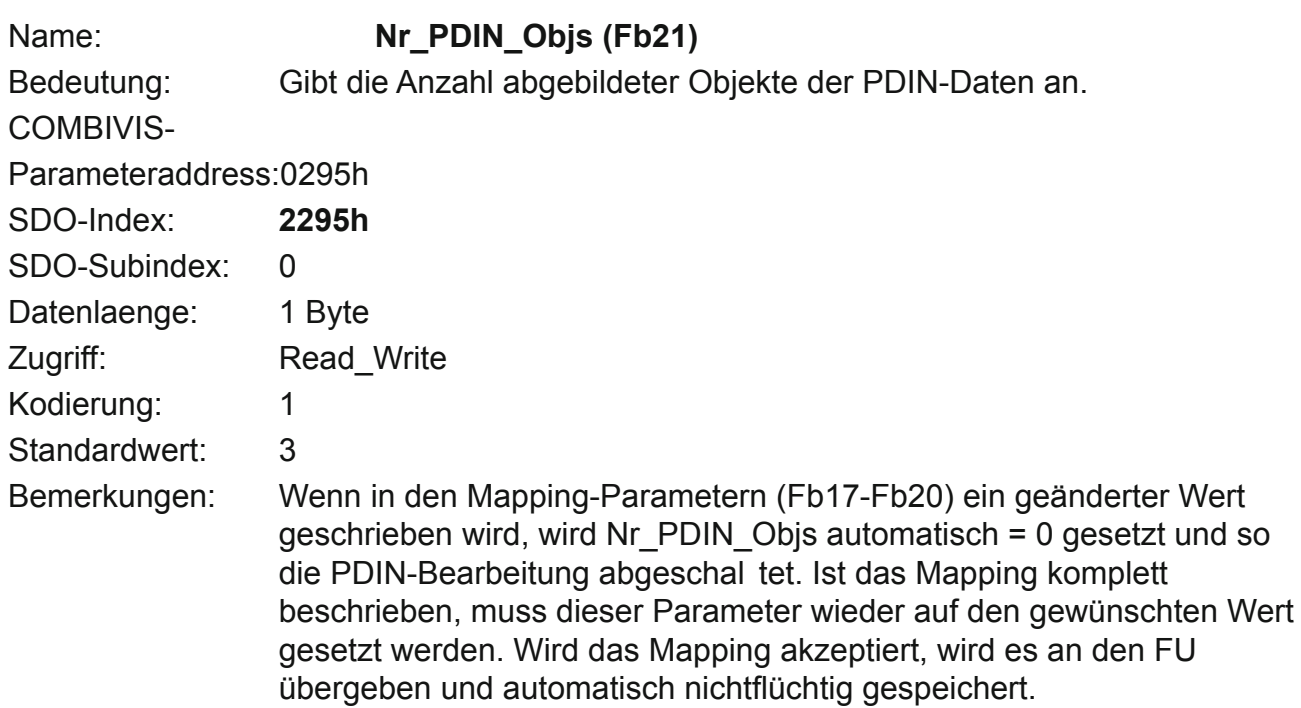

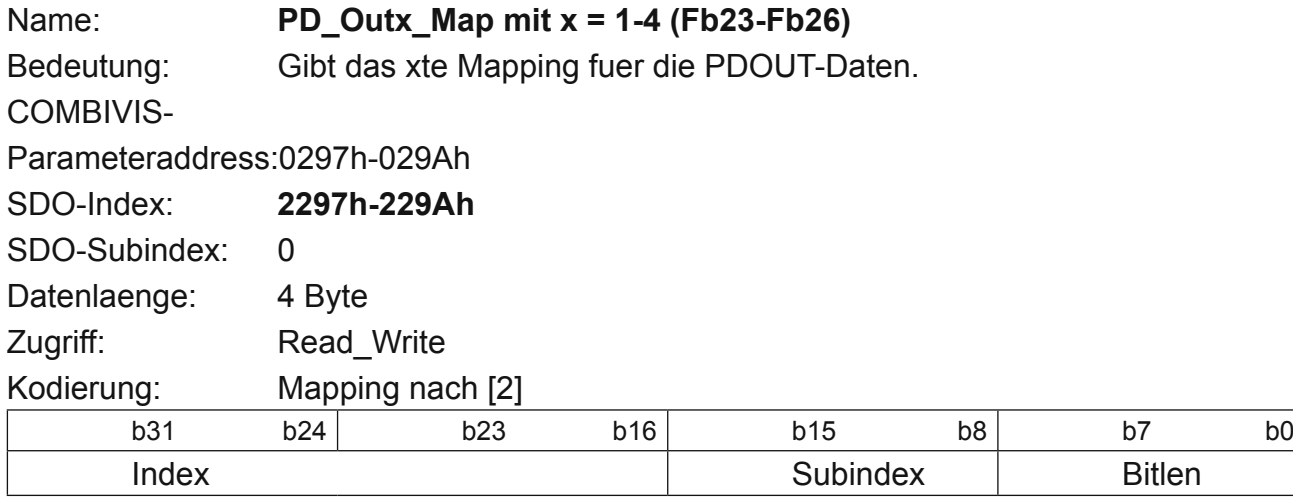

#### Standardwert:

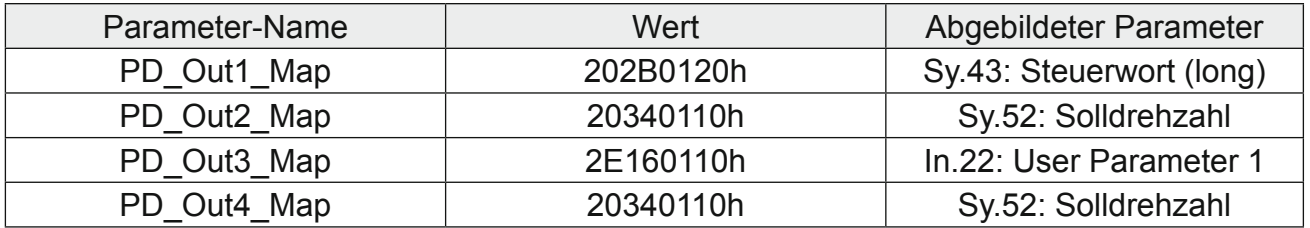

Bemerkungen: Ein veränderter Wert führt zur automatischen Abschaltung der PDOUT-Bearbeitung durch Rücksetzen des Parameters Nr\_PDOUT\_Objs = 0.

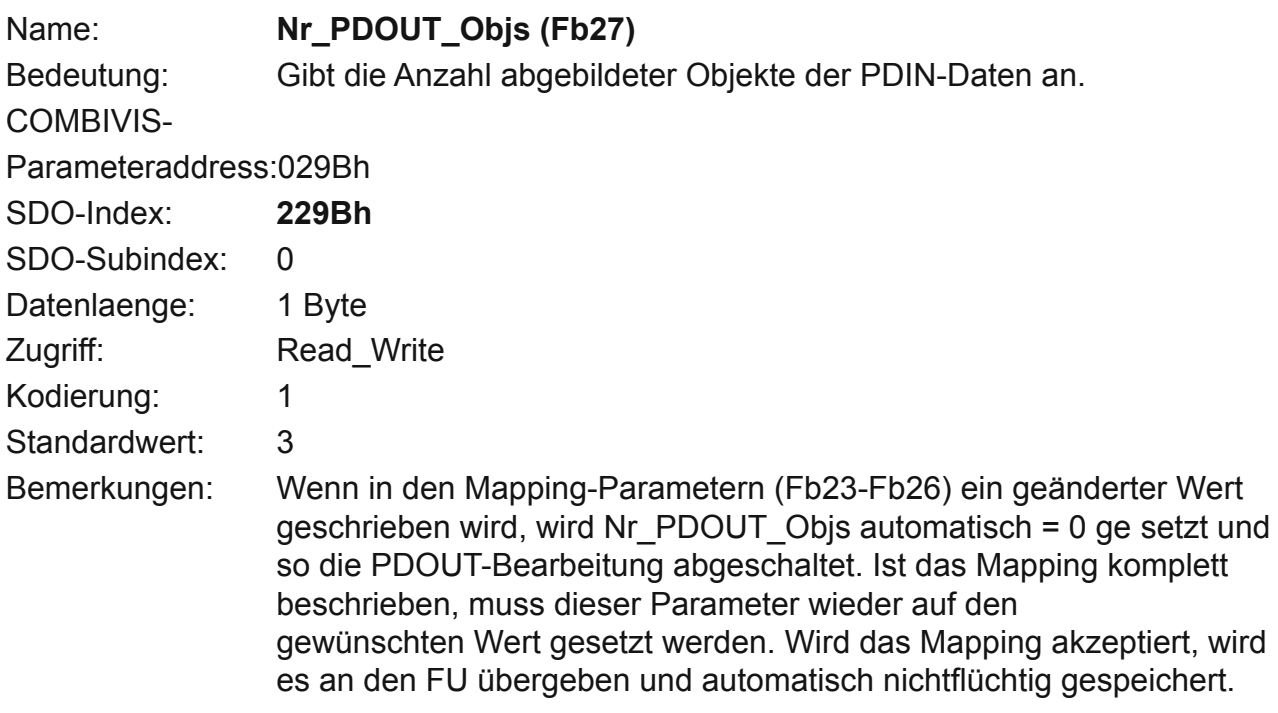

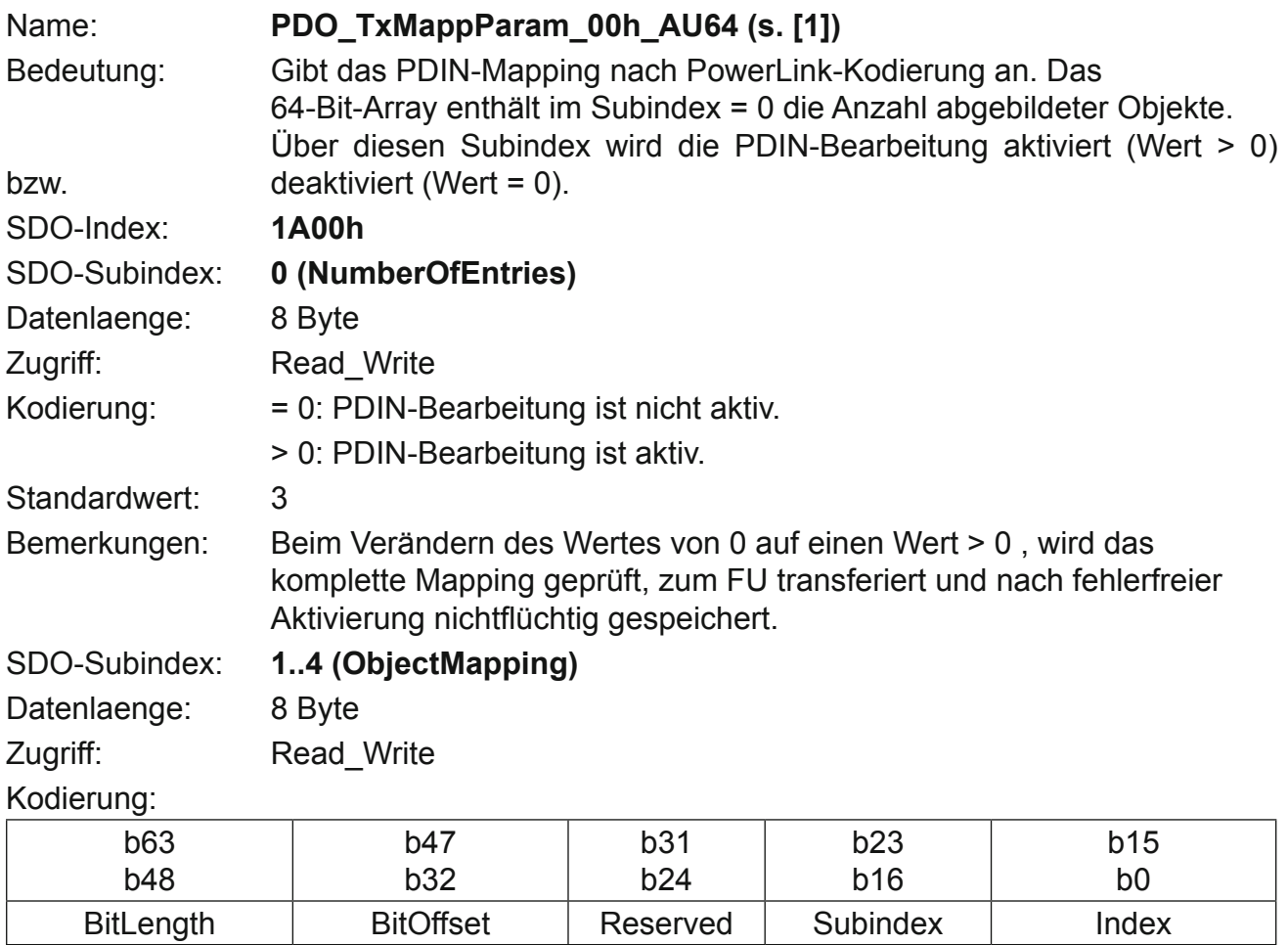

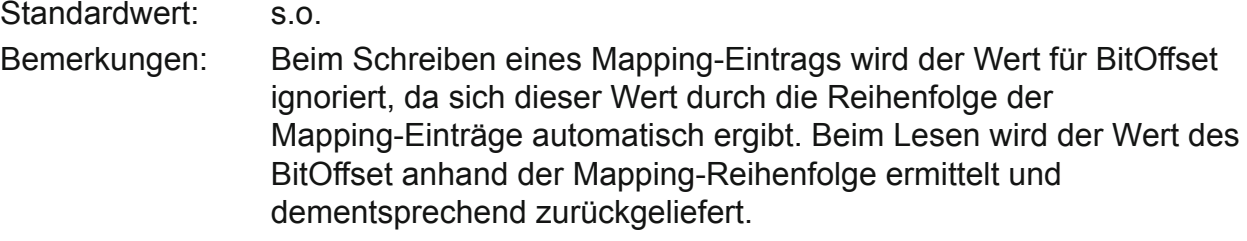

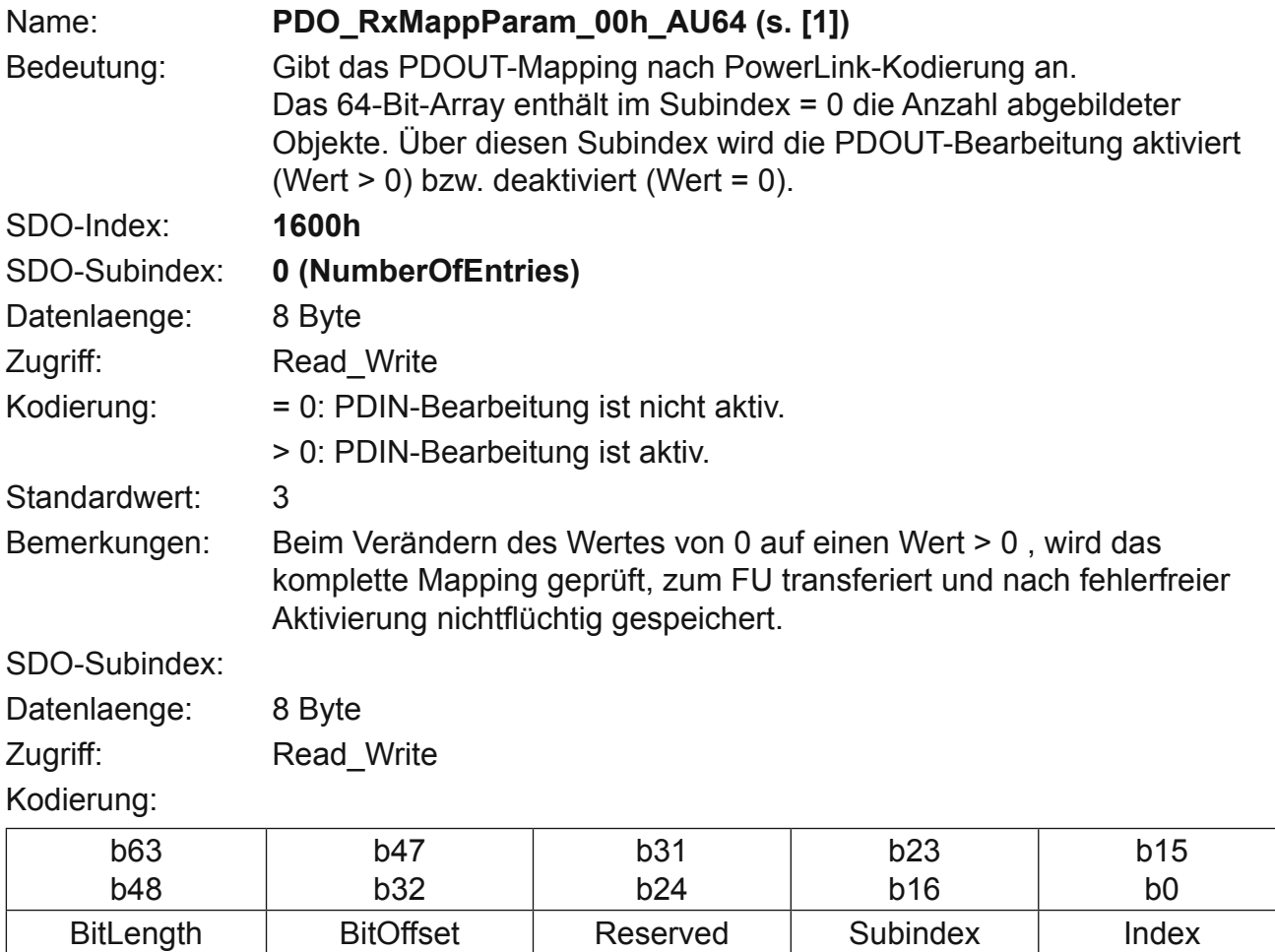

Standardwert: s.o. Bemerkungen: Beim Schreiben eines Mapping-Eintrags wird der Wert für BitOffset ignoriert, da sich dieser Wert durch die Reihenfolge der Mapping-Einträge automatisch ergibt. Beim Lesen wird der Wert des BitOffset anhand der Mapping-Reihenfolge ermittelt und dementsprechend zurückgeliefert.

# <span id="page-22-0"></span>**5. Anhang**

# **5.1 Operator-Parameter**

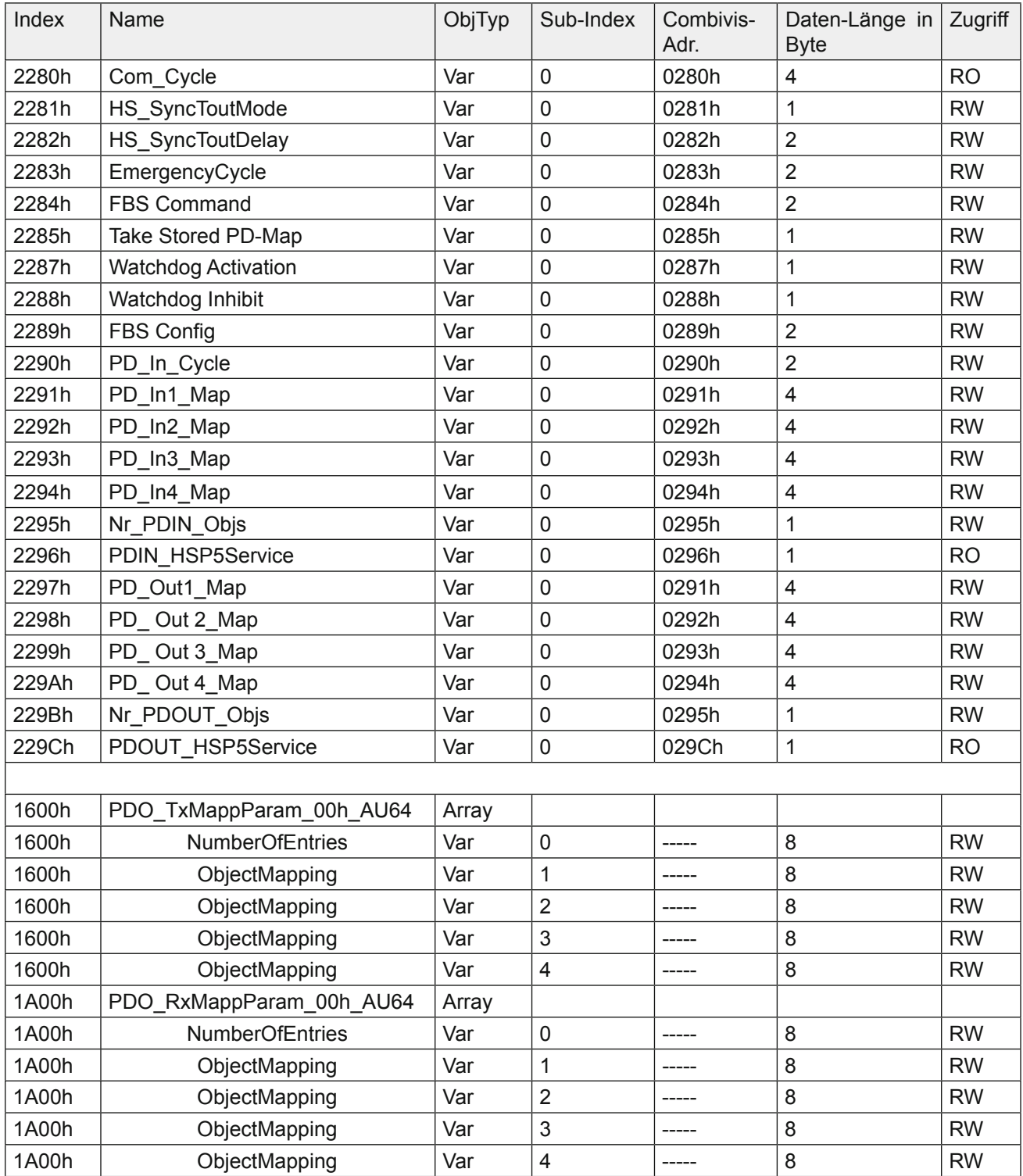

#### <span id="page-23-0"></span>**5.2 DSP402-Parameter**

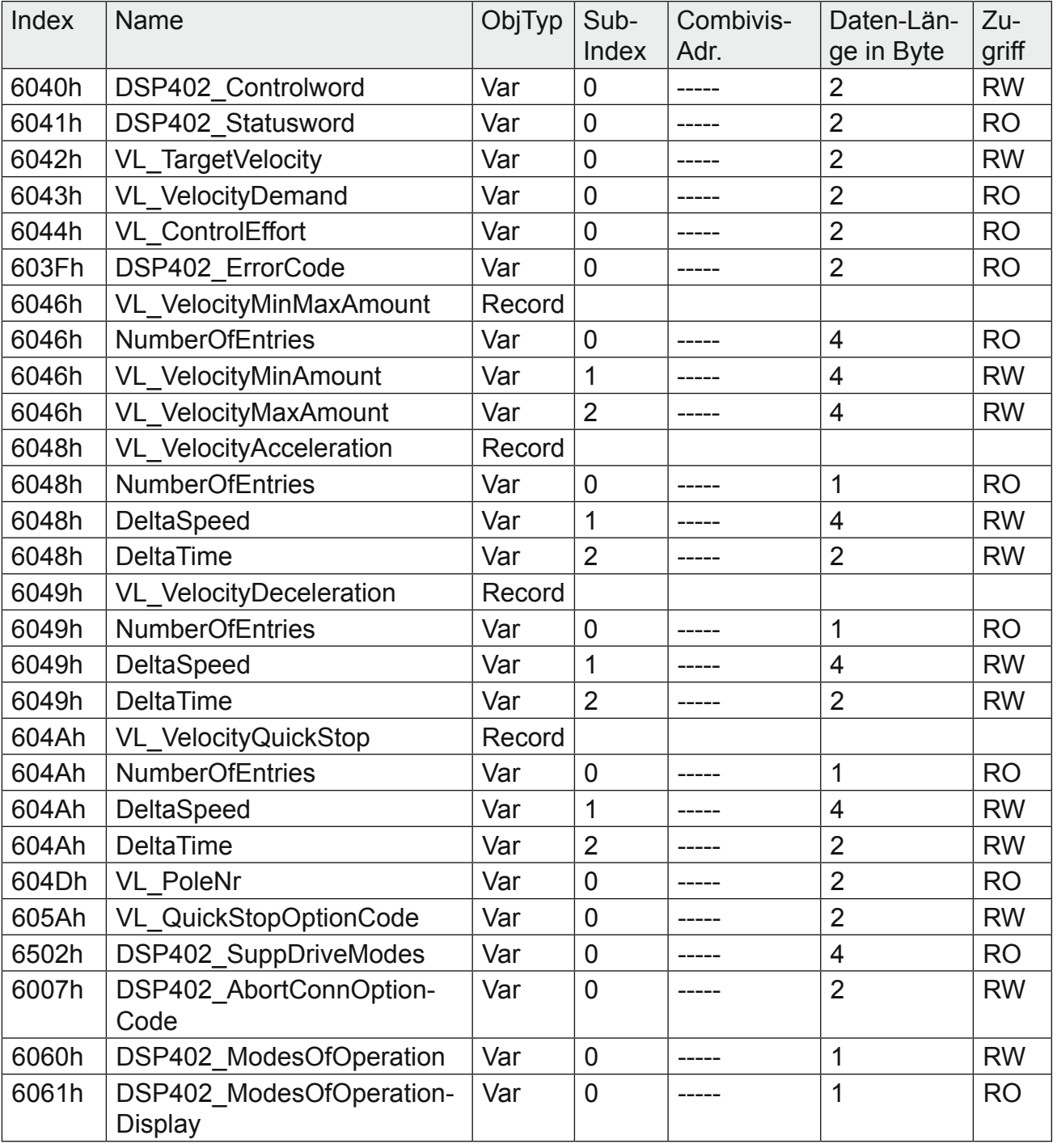

## **5.3 Gerätebeschreibung durch XML-Dateien**

Die Ethernet PowerLink Standardization Group (EPSG) hat in Ihrem Draft Standard 1311 [5] eine Gerätebeschreibungsdatei in Form einer XML-Datei spezifiziert. Diese Dateien werden als XML-device-description (XDD) bezeichnet. KEB-Antriebstechnik wird nach bekanntem Muster XDD-Dateien zur Verfügung stellen. Dabei gilt, dass jeder Antrieb mit eigener KEB-Config-Id eine eigene XDD-Datei erhält.

<span id="page-24-0"></span>Der Dateiname der XDD-Dateien enthält die Config\_Id zur Klassifizierung des FU-Typs und die Version der PowerLink-Software. Komplett ist der Dateiname einer KEB-F5-XML-Datei wiefolgt strukturiert:

,KEBccccF5EPLxd.xdd: Darin sind ,cccc' der dezimale Wert der Config Id(Wert des Parameters Sy.02) des eingesetzten KEB-FU und ,x' der Wert der Revision der PowerLink-Software. Beachten Sie bitte, dass nicht jede neue Software-Version im PowerLink-Operator auch eine neue Revision erhält.

Beispiel: Für den FU mit der Config id(Sy.02) = 4612 und der PowerLink-Revision = 0 muss die XDD-Datei "KEB4612F5EPL0.xdd verwendet werden".

#### **5.4 Integration des KEB-F5-PowerLink-Antriebs in das AutomationStudio der Fa. B&R**

#### **5.4.1 Integration als Generic Powerlink Station**

Die folgenden Bilder sollen helfen, einen KEB-PowerLink-Slave in ein SPS-Projekt der Fa. B&R zu integrieren. Im linken Teil des Fensters (hardware-tree) muss das Gerät ausgewählt werden, das das PowerLink-Interface enthält. Im rechten Fenster klicken Sie auf Powerlink-Seite. Danach ist ein Rechtsklick auf das Interface-Modul auszuführen und dann 'Insert…' auszuwählen:

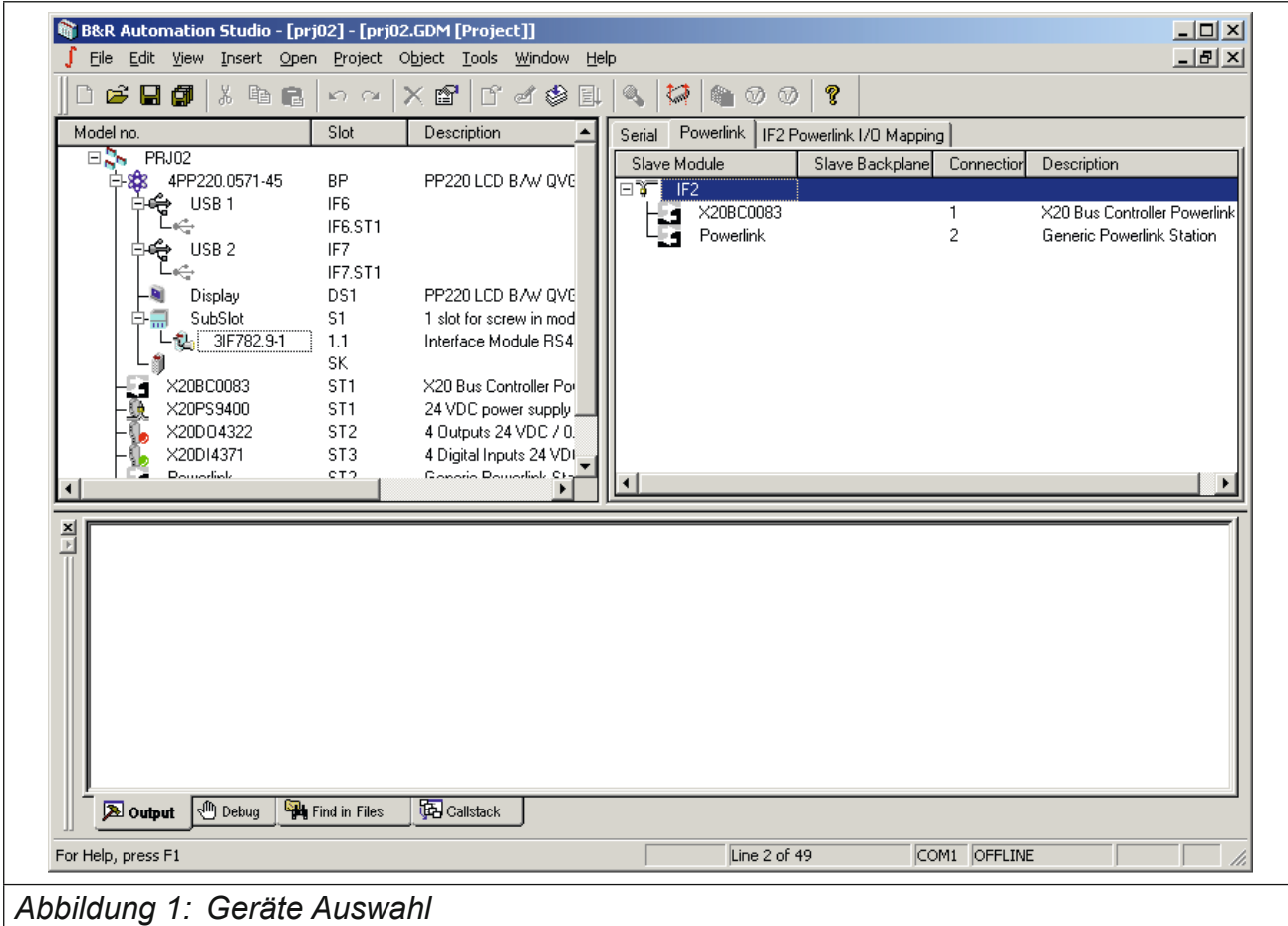

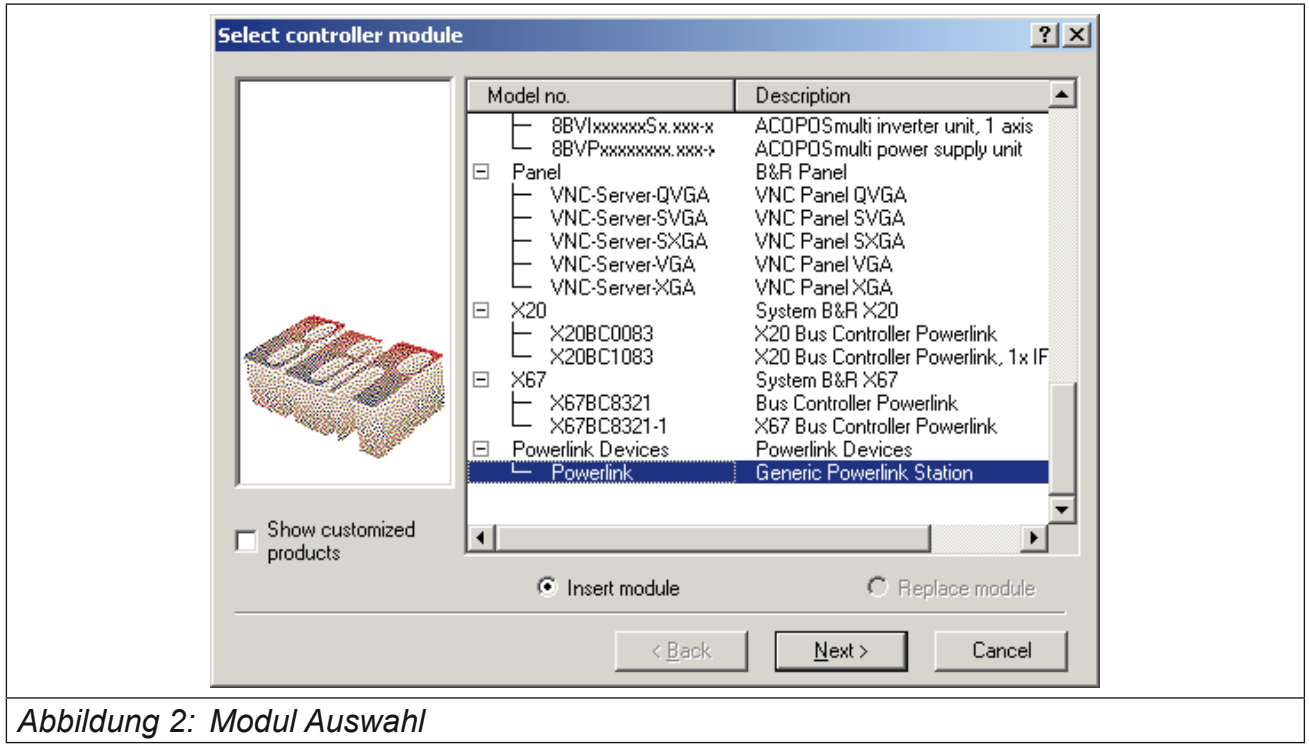

Im folgenden Fenste wählen Sie unter der Gruppe ,Powerlink Devices' die ,Generic Powerlink Station'

Tragen Sie die gewünschte ,Node number' ein und stellen Sie den Knotenschalter auf dem PowerLink-Operator passend dazu. Dann klicken Sie auf den 'Advanced' – Knopf:

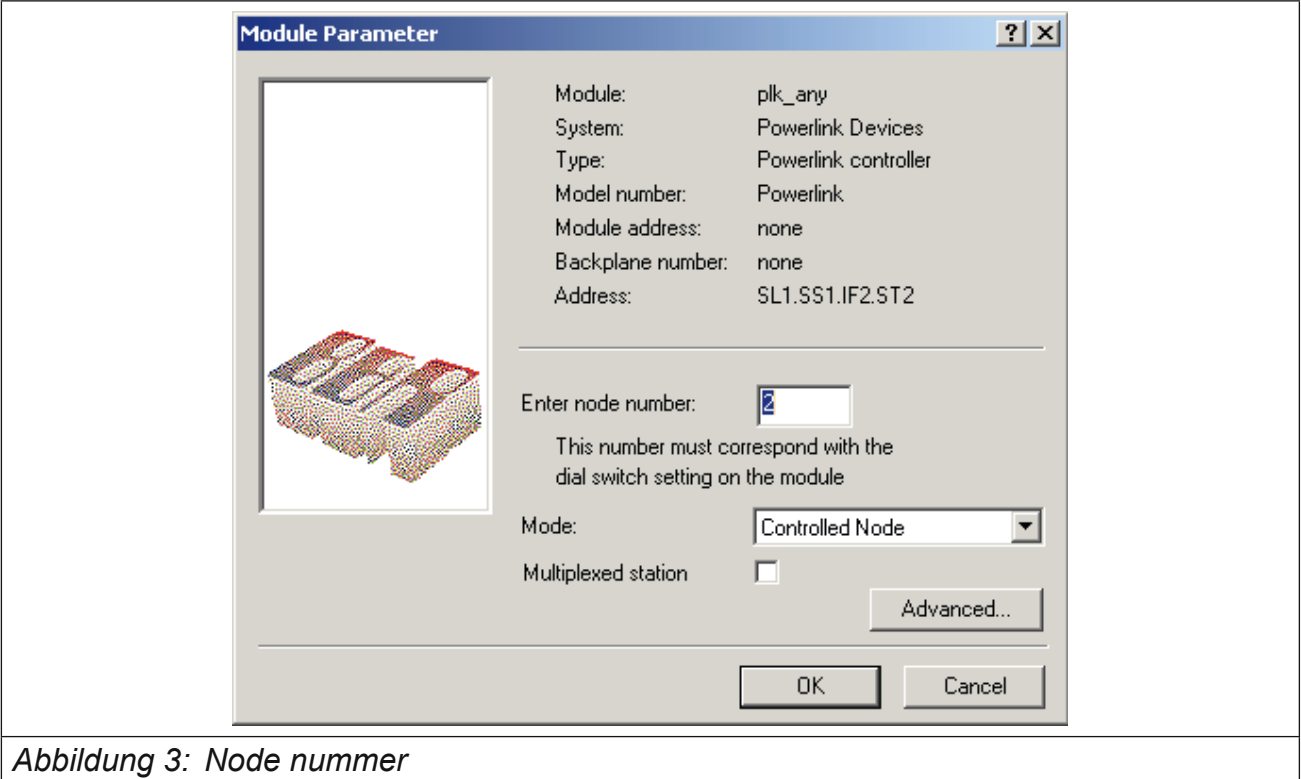

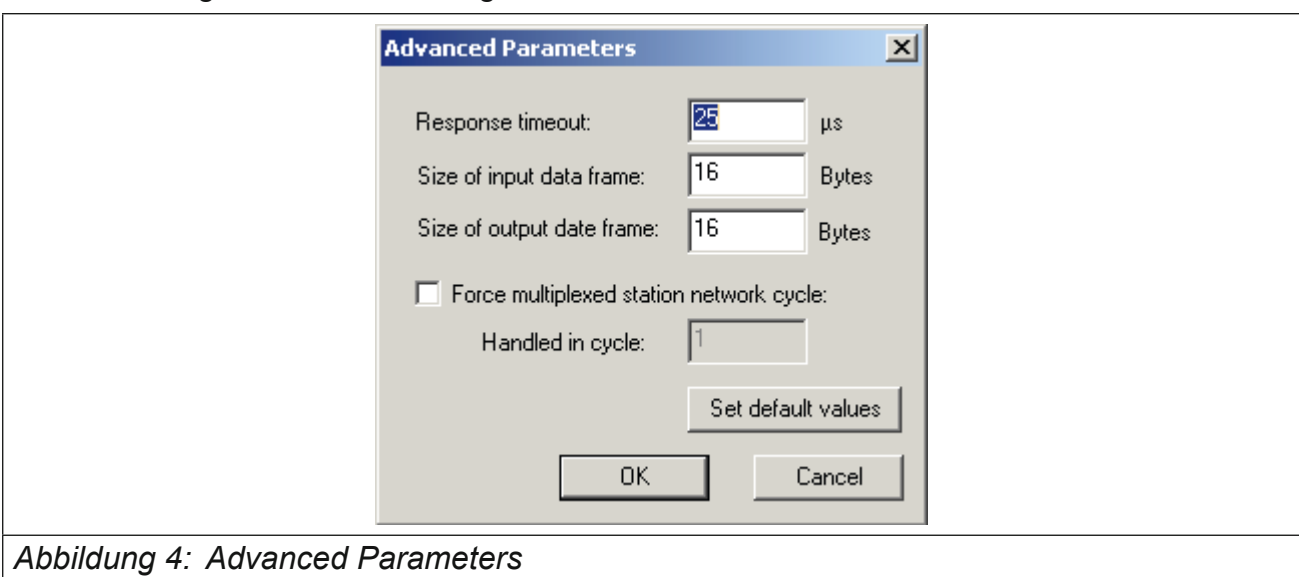

<span id="page-26-0"></span>Die Einstellungen können dem folgenden Bild entnommen werden:

Danach sollte das KEB-Powerlink-Gerät komplett eingebunden sein. Bitte beachten Sie, dass das geänderte Projekt noch auf die Zielhardware transferiert werden muss.

## **5.5 Anzeige der KEB-Parameter-Adresse mit COMBIVIS**

Als Voraussetzung für diese Funktion muss in Combis im Menue , Bearbeiten->Konfiguration' unter der Seite ,Parametertexte' die Auswahlbox ,Parameterinfo im Explorer anzeigen' aktiviert sein.

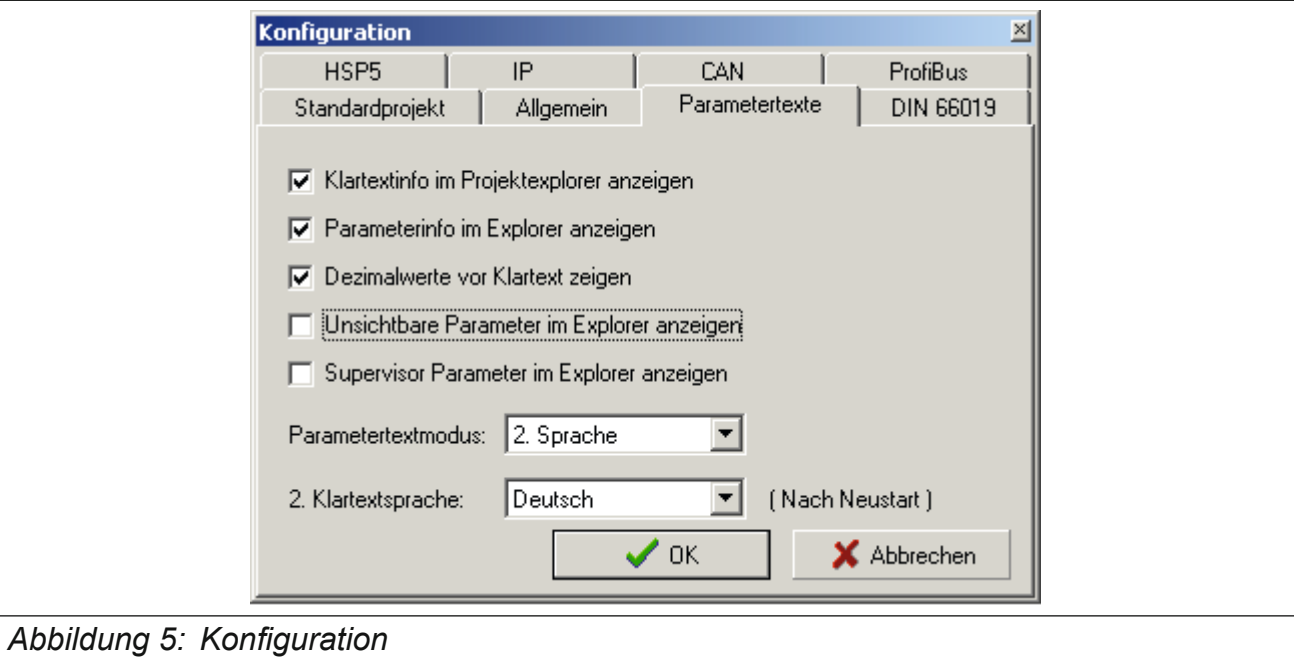

Danach kann im Projekt-Explorer-Fenster durch Doppelklick auf die Parametergruppe die Eigenschaften-Anzeige geöffnet werden. Im rechten Teildes Fensters kann dann unter der Seite ,Parametereigenschaften' u.a. die KEB-Parameter-Adresse abgelesen werden:

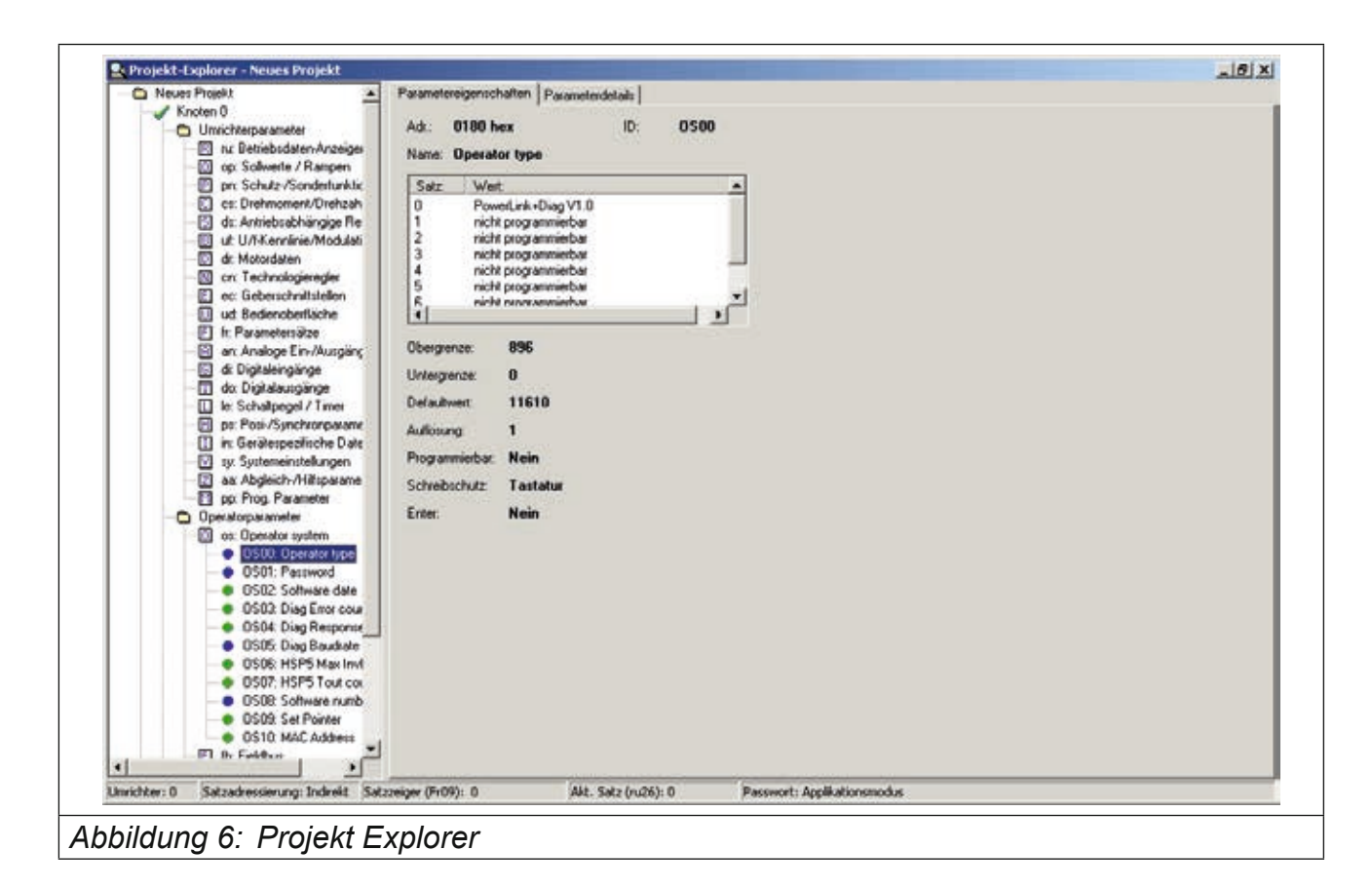

Im Beispiel wird die Parameter-Adresse = 0180h für den Parameter '0S00 Operator type' angezeigt.

# <span id="page-28-0"></span>**5.6 F5 Operator interne Fehlermeldungen**

# **Allgemeine Fehlermeldungen**

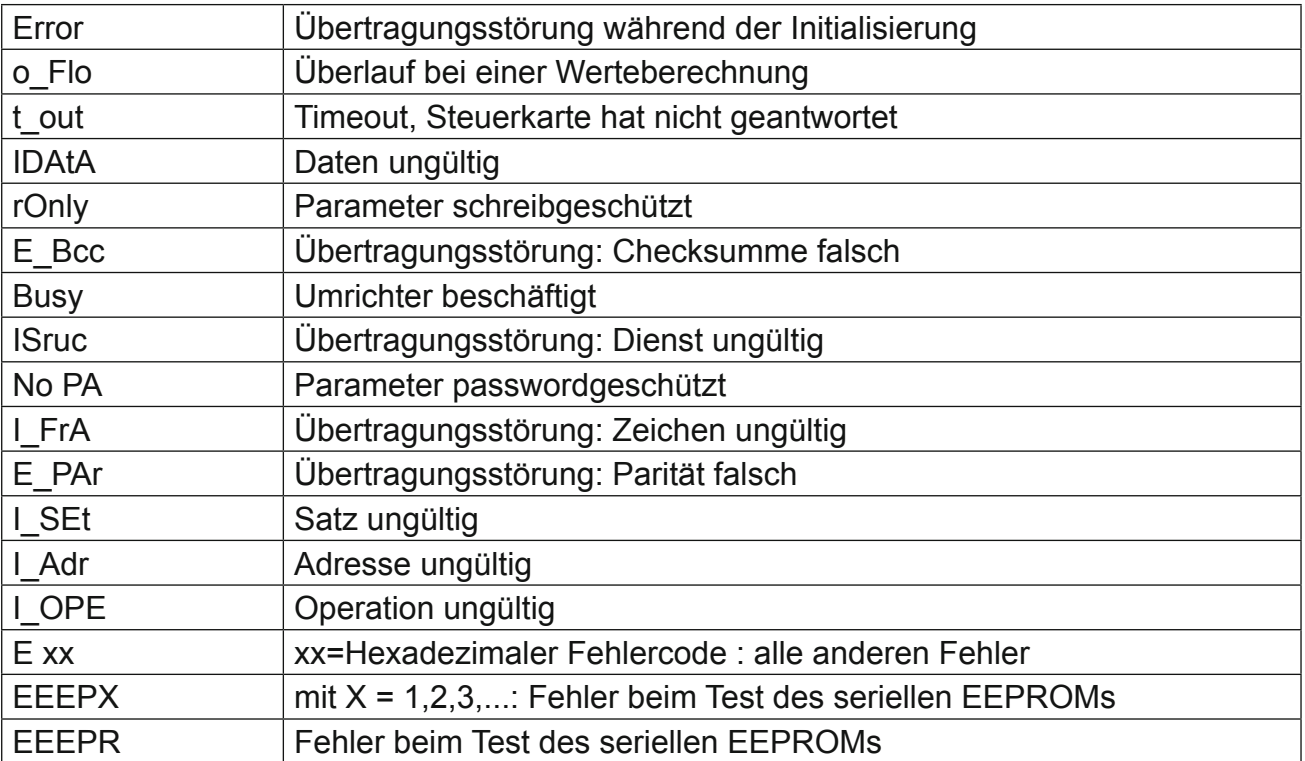

# **Spezielle Fehlermeldungen des Powerlink Operator**

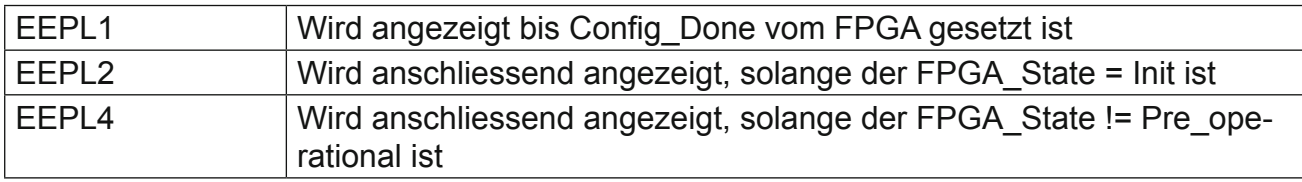

**KEB** 

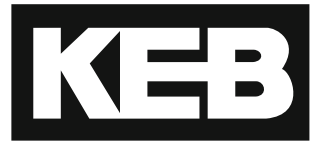

#### **KEB Automation KG** Südstraße 38 • D-32683 Barntrup fon: +49 5263 401-0 • fax: +49 5263 401-116 net: [www.keb.](http://www.keb.at)de • mail: info@keb.de

## **KEB worldwide…**

**KEB Antriebstechnik Austria GmbH** Ritzstraße 8 • A-4614 Marchtrenk fon: +43 7243 53586-0 • fax: +43 7243 53586-21 net: [www.keb.at](http://www.keb.at) • mail: info@keb.at

**KEB Antriebstechnik** Herenveld 2 • B-9500 Geraadsbergen fon: +32 5443 7860 • fax: +32 5443 7898 mail: vb.belgien@keb.de

#### **KEB Power Transmission Technology (Shanghai) Co.,Ltd.**

No. 435 Qianpu Road, Chedun Town, Songjiang District, CHN-Shanghai 201611, P.R. China fon: +86 21 37746688 • fax: +86 21 37746600 net: [www.keb.de](http://www.keb.de) • mail: info@keb.cn

> **KEB Antriebstechnik Austria GmbH** Organizační složka

K. Weise 1675/5 • CZ-370 04 České Budějovice fon: +420 387 699 111 • fax: +420 387 699 119 mail: info.keb@seznam.cz

#### **KEB Antriebstechnik GmbH**

Wildbacher Str. 5 • D–08289 Schneeberg fon: +49 3772 67-0 • fax: +49 3772 67-281 mail: info@keb-drive.de

#### **KEB España**

C/ Mitjer, Nave 8 - Pol. Ind. LA MASIA E-08798 Sant Cugat Sesgarrigues (Barcelona) fon: +34 93 897 0268 • fax: +34 93 899 2035 mail: vb.espana@keb.de

#### **Société Française KEB**

Z.I. de la Croix St. Nicolas • 14, rue Gustave Eiffel F-94510 LA QUEUE EN BRIE fon: +33 1 49620101 • fax: +33 1 45767495 net: [www.keb.fr](http://www.keb.fr) • mail: [info@keb.fr](mailto:info@keb.fr)

#### **KEB (UK) Ltd.**

Morris Close, Park Farm Industrial Estate GB-Wellingborough, NN8 6 XF fon: +44 1933 402220 • fax: +44 1933 400724 net: [www.keb.co.uk](http://www.keb.co.uk) • mail: info@keb.co.uk

**KEB Italia S.r.l.**

Via Newton, 2 • I-20019 Settimo Milanese (Milano) fon: +39 02 3353531 • fax: +39 02 33500790 net: [www.keb.de](http://www.keb.de) • mail: kebitalia@keb.it

#### **KEB Japan Ltd.**

15–16, 2–Chome, Takanawa Minato-ku J-Tokyo 108-0074 fon: +81 33 445-8515 • fax: +81 33 445-8215 mail: [info@keb.jp](mailto:info@keb.jp)

**KEB Korea Seoul**

Room 1709, 415 Missy 2000 725 Su Seo Dong, Gang Nam Gu ROK-135-757 Seoul/South Korea fon: +82 2 6253 6771 • fax: +82 2 6253 6770 mail: vb.korea@keb.de

#### **KEB RUS Ltd.**

Lesnaya Str. House 30, Dzerzhinsky (MO) RUS-140091 Moscow region fon: +7 495 632 0217 • fax: +7 495 632 0217 net: [www.keb.ru](file:///B:/Adressen/www.keb.ru) • mail: info@keb.ru

#### **KEB America, Inc.**

5100 Valley Industrial Blvd. South USA-Shakopee, MN 55379 fon: +1 952 224-1400 • fax: +1 952 224-1499 net: [www.kebamerica.com](file:///B:/Adressen/www.kebamerica.com) • mail: [info@kebamerica.com](mailto:info@kebamerica.com)

#### **More and latest addresses at http://www.keb.de**

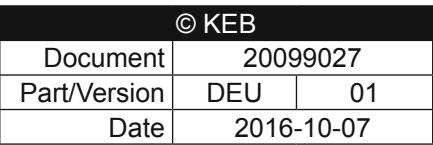